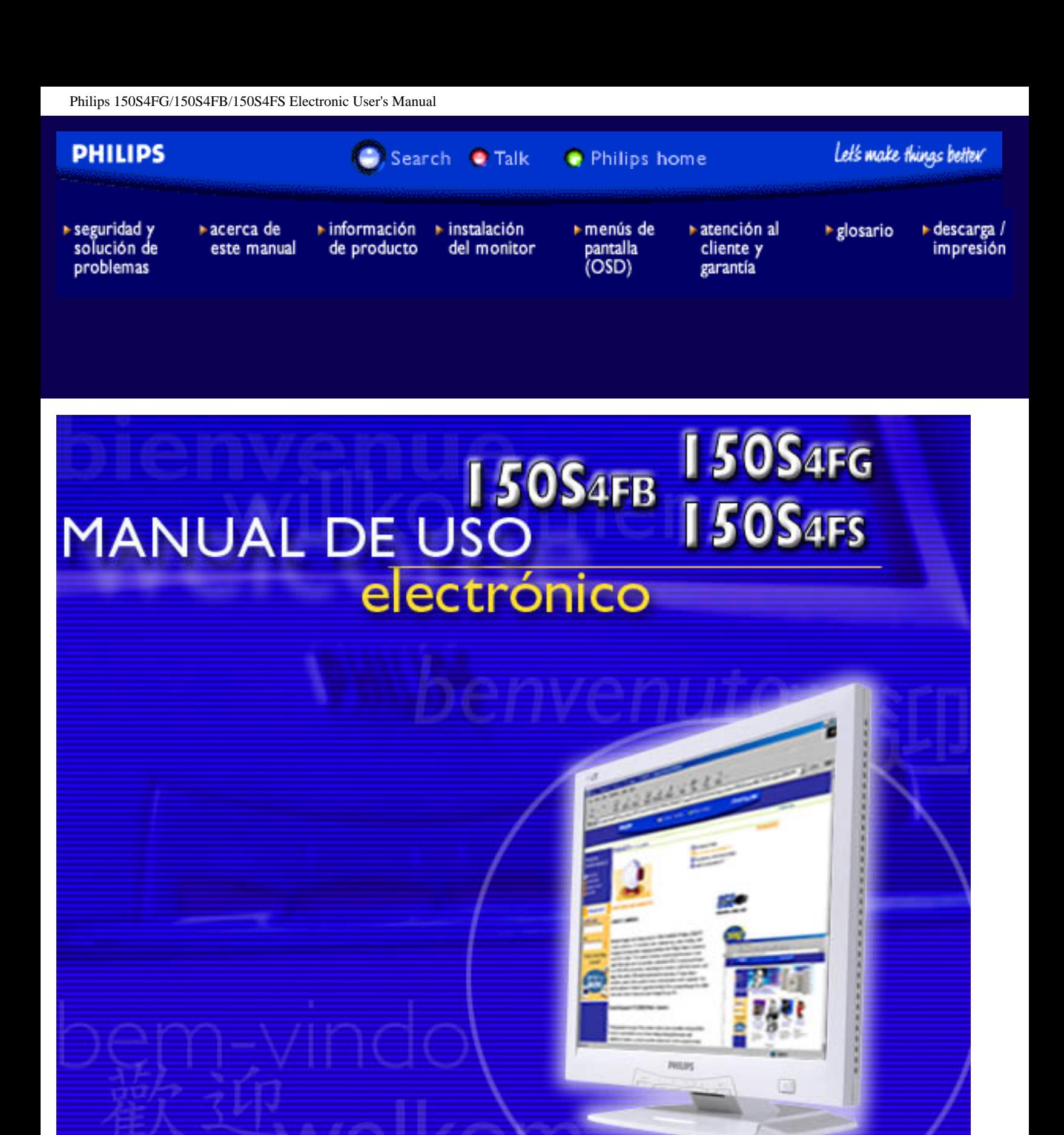

# <span id="page-1-0"></span>**Seguridad y Solución de Problemas**

Precauciones de seguridad y Mantenimiento • Condiciones del Sitio de Instalación • [Preguntas Más Frecuentes](#page-26-0) • [Resolución de Problemas](#page-36-0) • [Información Sobre](#page-40-0) [Reglamentaciones](#page-40-0) • [Otra Información Relacionada](#page-56-0)

### **Precauciones de seguridad y mantenimiento**

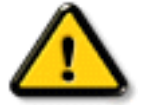

**ADVERTENCIA: El uso de controles, ajustes o procedimientos que no sean los especificados en esta documentación puede provocar la exposición a golpes de corriente o a peligros mecánicos y/o eléctricos.** 

Lea y siga estas instrucciones cuando conecte y utilice el monitor de su computadora:

- Desenchufe el monitor si no lo va a utilizar por un periodo prolongado.
- Desenchufe el monitor si necesita limpiarlo con un paño levemente húmedo. Puede limpiar la pantalla con un paño seco mientras está apagada. No obstante, nunca utilice líquidos con base de alcohol, solventes o amoníaco.
- Consulte a un técnico en mantenimiento si el monitor no funciona normalmente cuando se sigan las instrucciones de este manual
- La cubierta posterior sólo debe ser quitada por personal de mantenimiento calificado.
- Mantenga la pantalla alejada de los rayos directos del sol y de estufas o cualquier otra fuente de calor.
- No ponga objetos que puedan caer en las aberturas de ventilación o impedir la ventilación adecuada de los componentes electrónicos del monitor.
- No obstaculice los orificios de ventilación de la cabina.
- Mantenga el monitor seco. Para evitar choques eléctricos, no lo exponga a la lluvia o a una humedad excesiva.
- Si apaga el monitor separando el cable que lo conecta a la energía o el cable DC, aguarde 6 segundos, luego una el cable que lo conecta a la energía o el cable DC para su normal funcionamiento.
- Para evitar el riesgo de choque o daño permanente del equipo, no exponga el monitor a la lluvia o a una humedad excesiva.
- Al posicionar el monitor, asegúrese de que la ficha que lo conecta a la energía y el toma corriente están en un lugar de fácil acceso.
- IMPORTANTE: Procure activar siempre un protector de pantalla durante la aplicación. Si una imagen de alto contraste permanece fija un periodo prolongado de tiempo, es posible que deje sobreimpresa en la pantalla una imagen secundaria o residual. Se trata de un fenómeno conocido inherente a la tecnología LCD. La mayoría de las veces, esta imagen persistente irá desapareciendo gradualmente después de apagar la unidad. Adviértase que los síntomas de persistencia son irreparables y que no están cubiertos por la garantía.

Consulte a un técnico en mantenimiento si el monitor no funciona normalmente al seguir las instrucciones de funcionamiento de este manual.

VOLVER A INICIO DE PÁGINA

#### **Condiciones del sitio de instalación**

- Evite el frío y el calor extremos
- No guarde o utilice el monitor LCD en sitios expuestos al calor, los rayos directos del sol o el frío extremo.
- Evite cambiar de lugar el monitor LCD entre sitios con grandes diferencias de temperatura. Escoja un lugar que registre temperaturas y grados de humedad que entren dentro de los límites siguientes:
	- ❍ Temperatura: 5-40°C 41-104°F
	- $\circ$  Humedad: 20-80% RH
- No someta el monitor LCD a vibraciones severas o grandes impactos. No coloque el monitor LCD dentro del baúl de un automóvil.
- Evite la manipulación indebida de este producto durante el funcionamiento o transporte, tratando de no ocasionar golpes ni caídas.
- No guarde o utilice el monitor LCD en sitios expuestos a humedad elevada o mucho polvo. Tampoco permita que caiga agua u otros líquidos sobre o dentro del monitor LCD.

**VOLVER A INICIO DE PÁGINA**

# <span id="page-3-2"></span>**Acerca de este manual**

## [Acerca de esta Guía](#page-3-0) • [Descripciones de notación](#page-3-1)

## <span id="page-3-0"></span>**Acerca de esta Guía**

Esta guía electrónica del usuario está dirigida a todos los usuarios que utilizan el monitor LCD de Philips. Contiene una descripción de las características, instalación y funcionamiento del monitor LCD, además de información adicional pertinente. El contenido de esta guía electrónica es idèntico al de la versión impresa.

La guía está compuesta por las siguientes secciones:

- [Seguridad y resolución de problemas:](#page-1-0) contiene sugerencias y soluciones a problemas comunes, como así tambièn información relacionada que podría resultar de utilidad.
- Acerca de este Manual Electrónico del Usuario: brinda una descripción general de la información contenida en el manual, junto con la descripción de los iconos de notación y otros documentos de referencias.
- [Información del producto:](#page-5-0) brinda una descripción general de las características y de las especificaciones tècnicas del monitor.
- [Instalación del monitor:](#page-12-0) describe el proceso inicial de instalación del monitor y ofrece una descripción general de cómo utilizarlo.
- [menús en pantala \(OSD\):](#page-14-0) brinda información acerca de cómo ajustar las configuraciones del monitor.
- [Atención al cliente y garantía:](#page-17-0) contiene una lista de los Centros de Información al Cliente de Philips en todo el mundo, los números telefónicos de los mostradores de ayuda e información acerca de la garantía correspondiene a su producto.
- **[Glosario:](#page-18-0) define los tèrminos tècnicos.**
- [Opción de descarga e impresión:](#page-23-0) tranfiere todo este manual a su disco rígido para facilitar la consulta.

[VOLVER AL INICIO DE LA PÁGINA](#page-3-2)

## <span id="page-3-1"></span>**Descripciones de notación**

Las siguientes subsecciones describen las convenciones de notación utilizadas en este documento.

#### **Notas, Cuidados y Advertencias**

En esta guía, es posible que ciertos bloques de texto estèn acompañados por un icono e impresos en tipo de letra negrita o cursiva. Estos bloques contienen notas, cuidados y advertencias. Se utilizan de la siguiente manera:

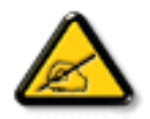

**NOTA: Este icono indentifica información importante y sugerencias que pueden ayudarle a utilizar mejor su computadora.**

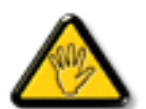

**CUIDADO: Este icono identifica la información que indica cómo evitar daños potenciales al hardware o pèrdidas de datos.**

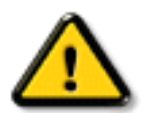

**ADVERTENCIA: Este icono indica el peligro potencial de daño corporal y explica cómo resolver el problema.**

Algunas advertencias pueden aparecer en formatos diferentes o pueden no estar acompañadas de un icono. En dichos casos, las presentaciones específicas de las advertencias seguirán las pautas establecidas por la autoridad reguladora correspondiente.

[VOLVER AL INICIO DE LA PÁGINA](#page-3-2)

©2002 Koninklijke Philips Electronics N.V.

Todos los derechos reservados. Está prohiba su reproducción, copia, uso, modificación, contratación, alquiler, presentación pública, transmisión o difusión por medios de comunicación, total o parcial, sin el consentimiento por escrito de Philips Electronics N.V.

# <span id="page-5-2"></span><span id="page-5-0"></span>**Información de Producto**

Características del Producto • [Especificaciones Técnicas](#page-5-1) • [Modos de Resolución y](#page-7-0)  [Preconfiguración](#page-7-0) • [Política de Philips Para Defectos de Pixeles](#page-57-0) • Ahorro Automático de Energía • Especificaciones Físicas • [Asignación de Pines](#page-9-0) • [Vistas del Producto](#page-10-0) • [Función](#page-10-1) [física](#page-10-1)

### **Características del producto**

### *150S4FG / 150S4FB / 150S4FS*

### **Fuente de alimentación integrada**

- Monitor LCD color de 15" con excelente rendimiento visual
- Diseño de marco ultraestilizado
- Entrada analógica VGA estándar
- Fuente de alimentación universal de c.a. integrada en la unidad
- Ajuste AUTO para optimizar la calidad de imagen
- Bisel instalable por el usuario para acoplar protector opcional

[VOLVER AL INICIO DE PÁGINA](#page-5-2)

### <span id="page-5-1"></span>**Especificaciones técnicas\***

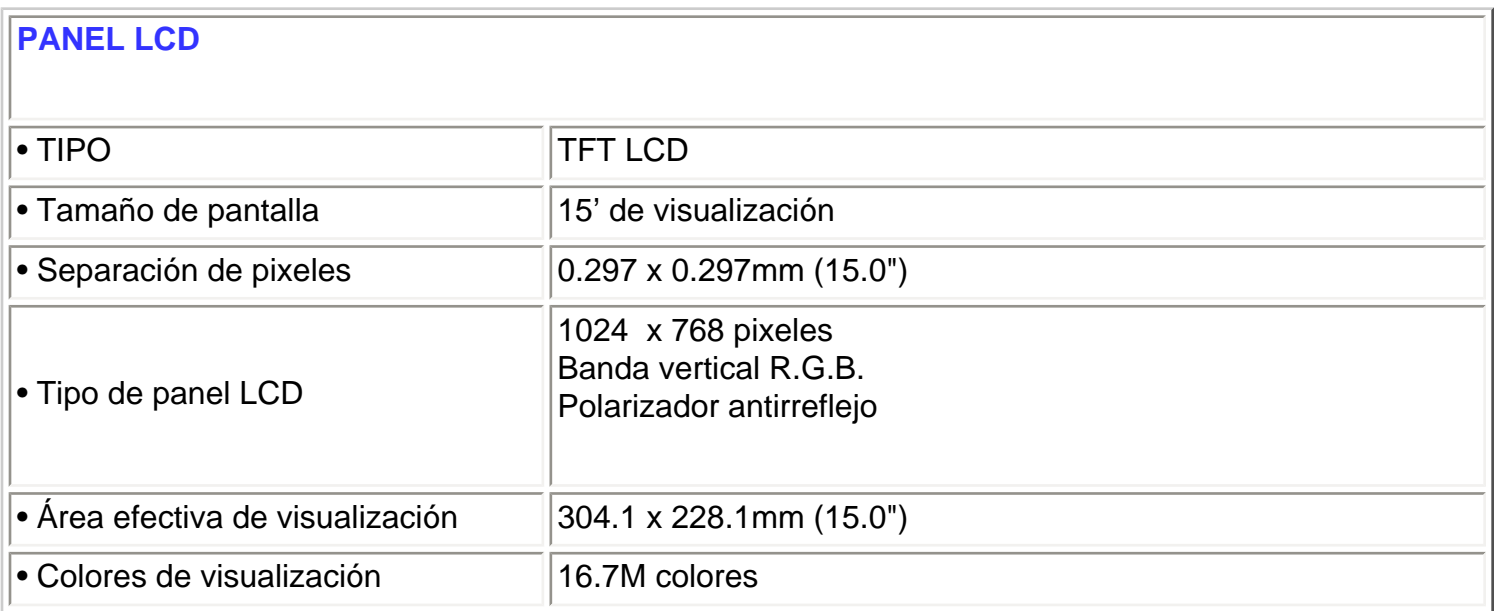

Información de Producto

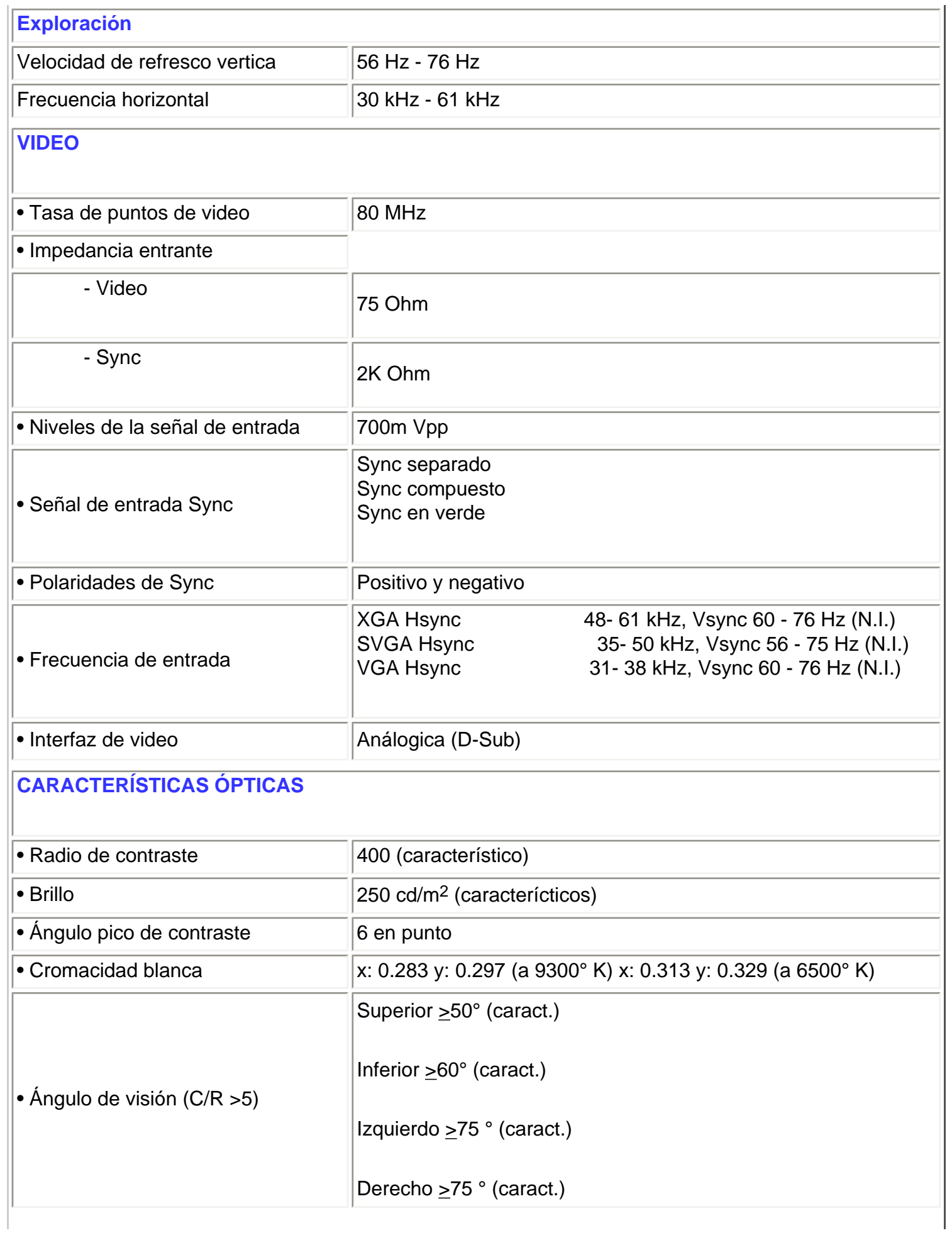

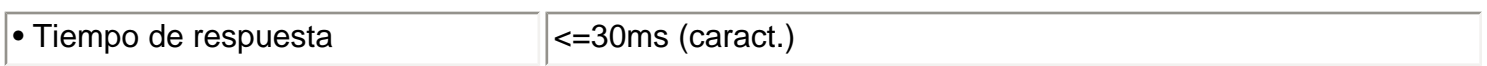

*\* Esta información está sujeta a cambio sin aviso previo.*

[VOLVER AL INICIO DE PÁGINA](#page-5-2)

## <span id="page-7-0"></span>**Modos de resolución y preconfiguración**

- Máximo 1024 x 768 a 75Hz
- Recomendado 1024 x 768 a 60Hz
- **14 modes definibles por el usuario**

#### **14 modos preconfigurados de fábrica:**

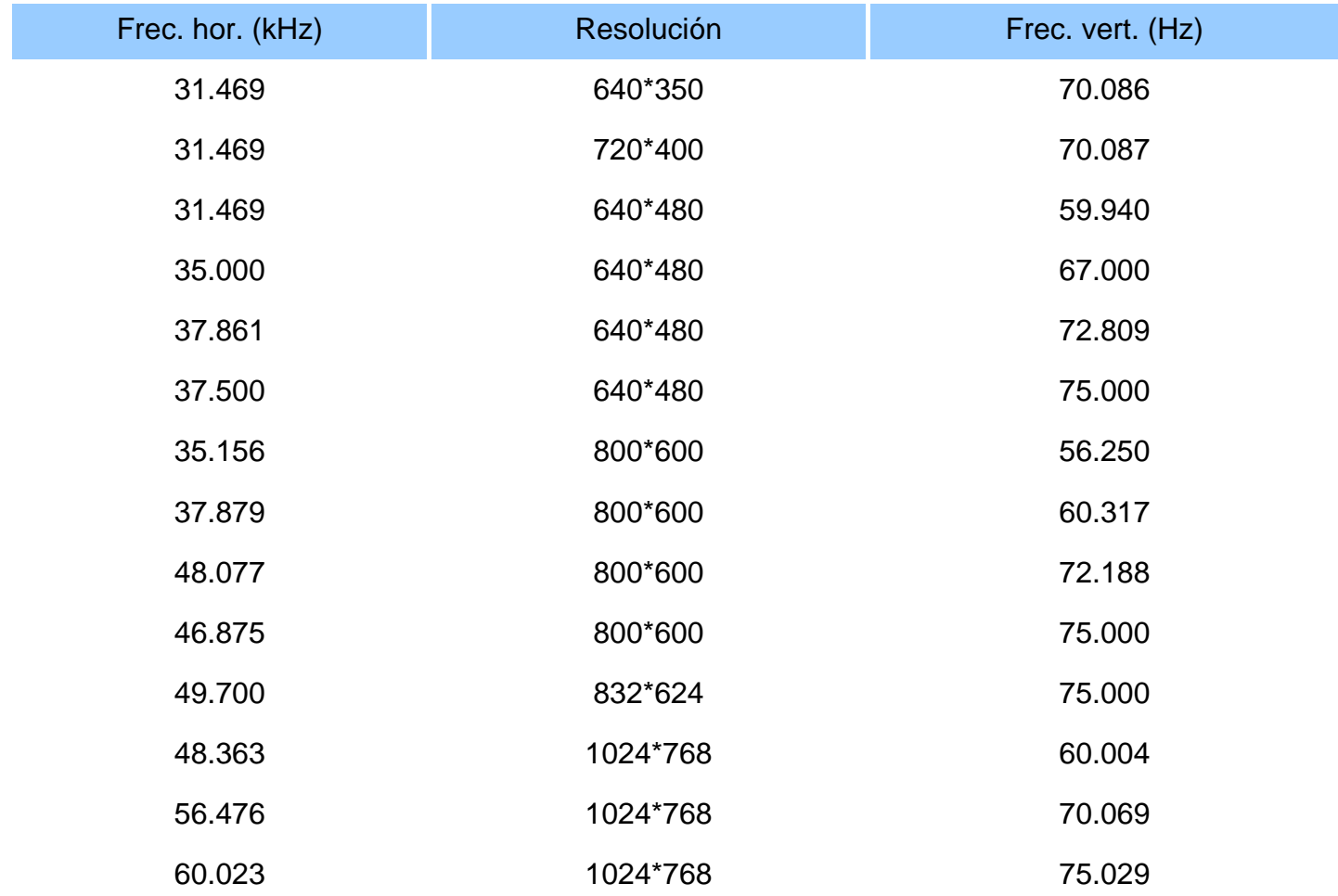

#### **[VOLVER AL INICIO DE PÁGINA](#page-5-2)**

#### **Ahorro automático de energía**

Si tiene instalado en su PC una tarjeta de visualización o software compatible con la norma DPMS de VESA, el monitor puede reducir automáticamente el consumo de energía cuando no se lo esté utilizando. Y cuando se detecta una entrada proveniente de un teclado, ratón u otro dispositivo, el monitor se "despertará" automáticamente. La tabla siguiente muestra el consumo de energía y la señalización de estas funciones de ahorro automático de energía:

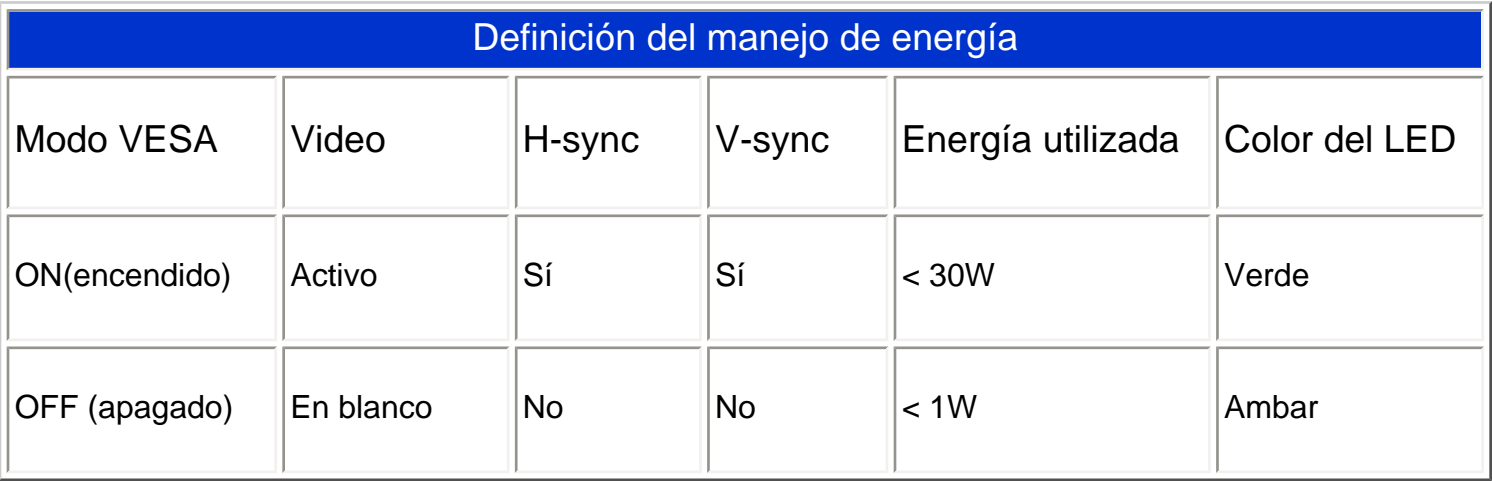

Este monitor cumple con la norma ENERGY STAR<sup>®</sup>. Como asociado de ENERGY STAR<sup>®</sup>,

PHILIPS ha determinado que este producto cumple con las pautas de ENERGY STAR<sup>®</sup> para el uso eficiente de la energía.

#### [VOLVER AL INICIO DE PÁGINA](#page-5-2)

## **Especificaciones físicas**

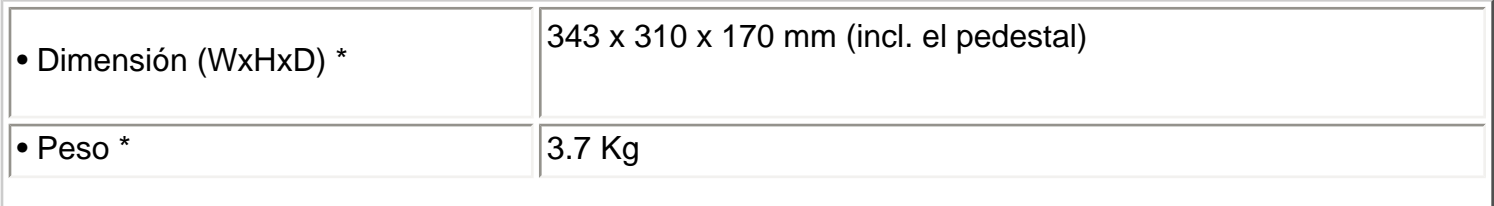

Información de Producto

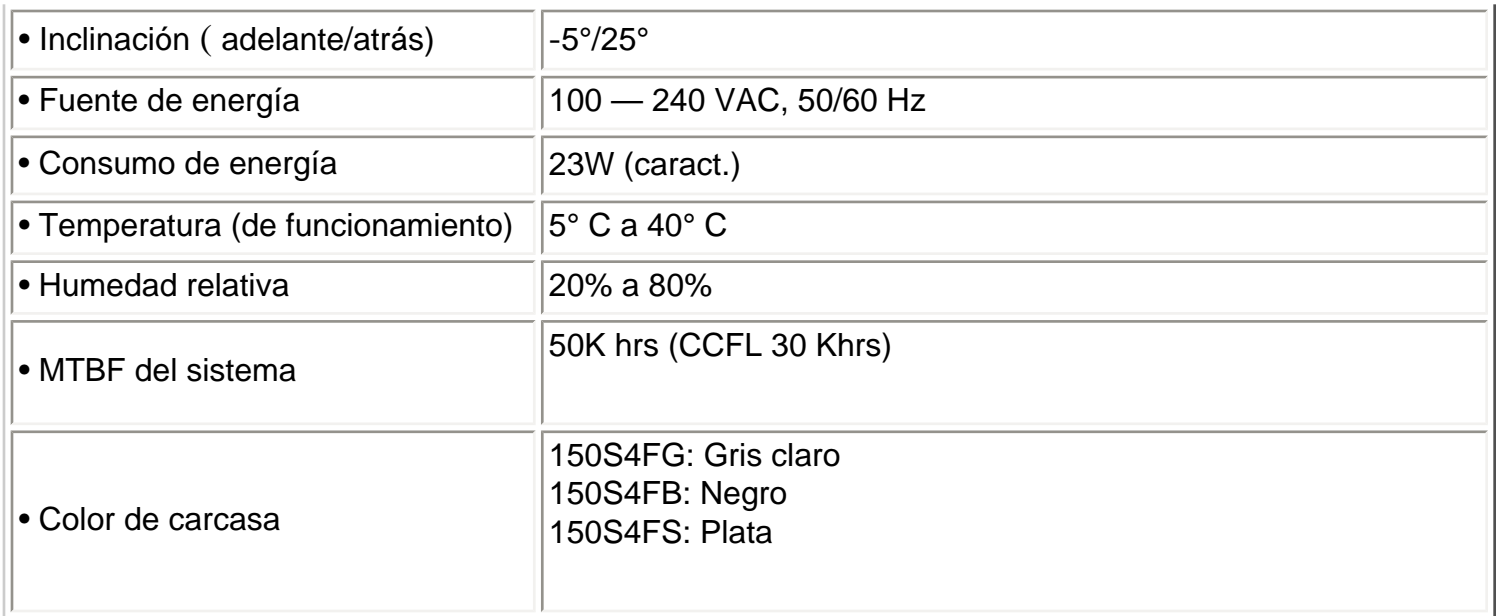

*\* Este información está sujeta a cambio sin previo aviso.*

[VOLVER AL INICIO DE PÁGINA](#page-5-2)

# <span id="page-9-0"></span>**Asignación de los pines de señales**

Conector D-sub de 15 contactos (macho) del cable de señal (sistemas IBM):

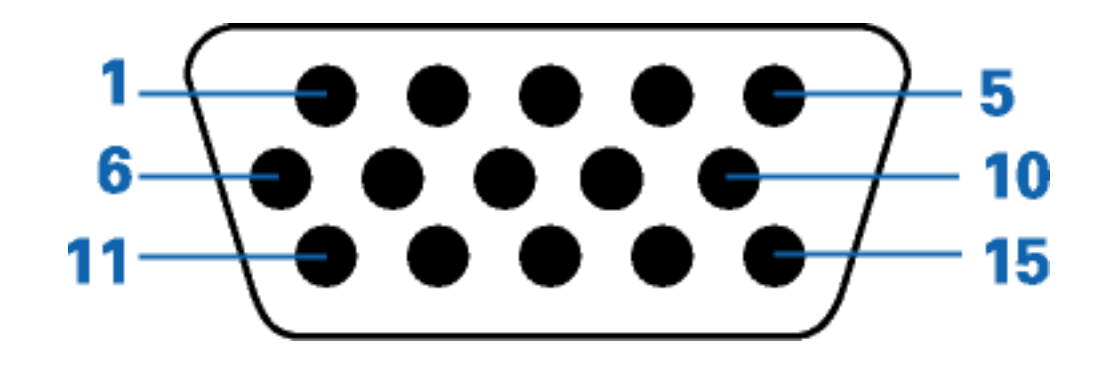

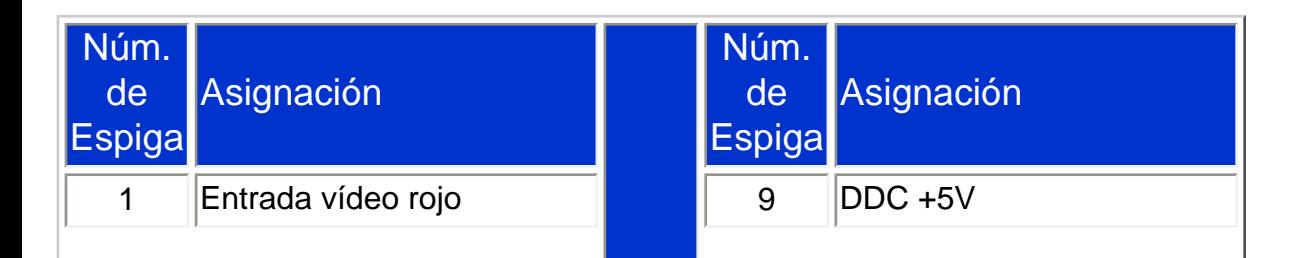

file:///D|/B/espanol/150s4fgbs/product/product.htm (5 of 7) [6/11/03 11:31:30 AM]

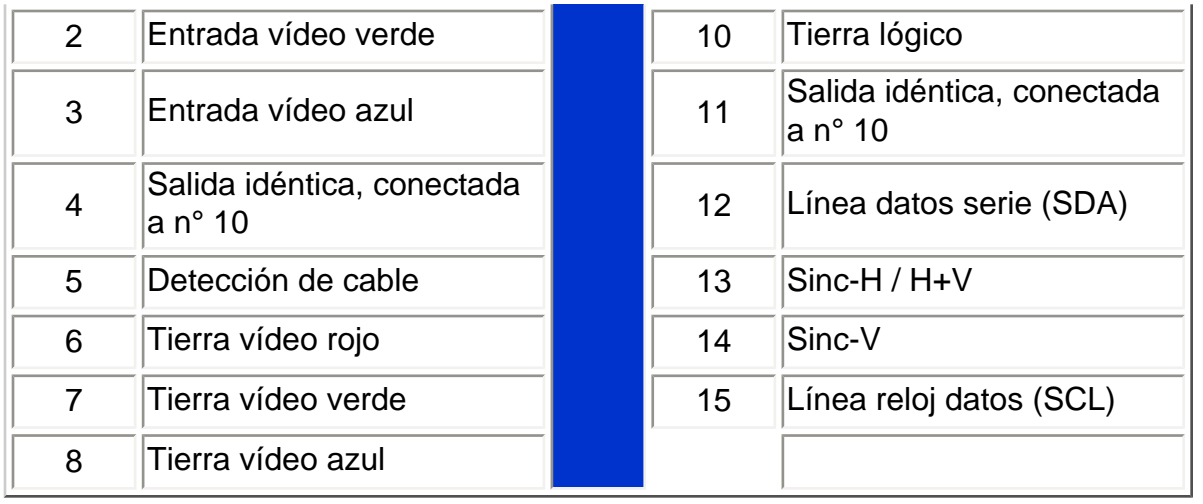

### <span id="page-10-0"></span>**Vistas del Producto**

Siga los vínculos para observas diferentes vistas del monitor y de sus componentes.

[Descripción de la vista frontal del producto](#page-12-1)

[VOLVER AL INICIO DE PÁGINA](#page-5-2)

**VOLVER AL INICIO** [DE PÁGINA](#page-5-2)

### <span id="page-10-1"></span>**Función física**

**Inclinación**

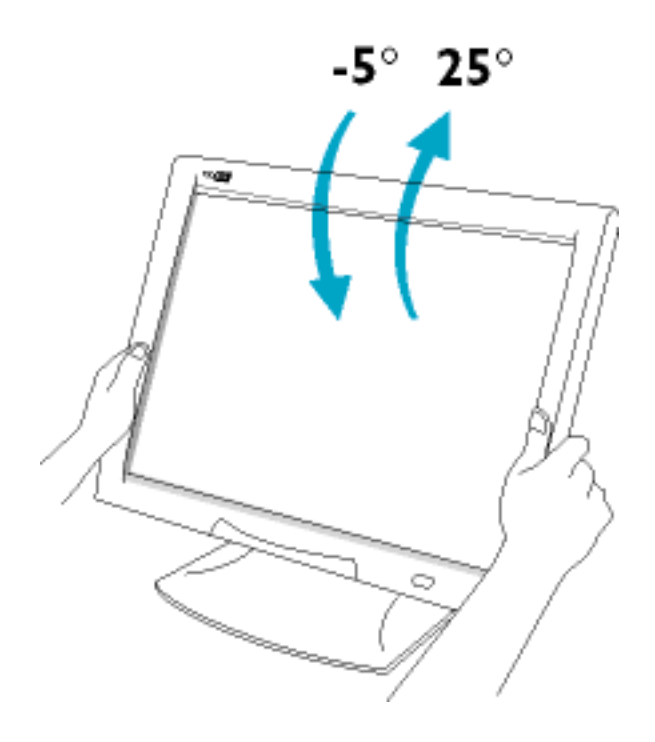

[VOLVER AL INICIO DE PÁGINA](#page-5-2)

# <span id="page-12-2"></span><span id="page-12-0"></span>**Instalación del Monitor LCD**

**Su monitor LCD**: [Descripción Vista Frontal del Producto](#page-12-1) • Conexión a su PC • [La base](#page-64-0) • Primeros Pasos • [Optimización del Rendimiento](#page-13-0)

<span id="page-12-1"></span>**Descripción Vista Frontal del Producto**

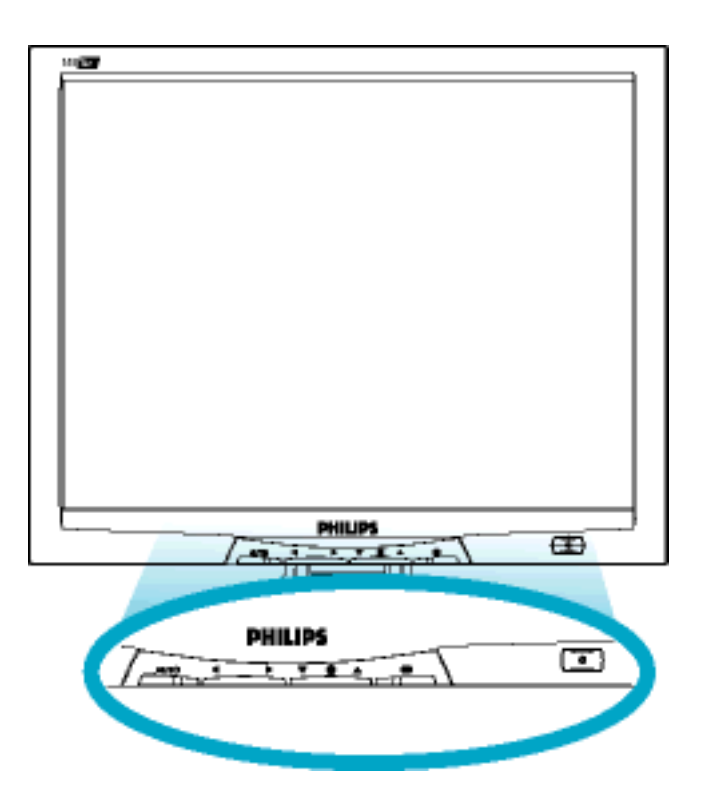

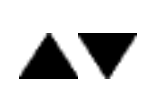

Los botones UP (arriba) y DOWN (abajo) son usados para ajustar los OSD (menús de pantalla) de su monitor

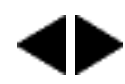

Los botones LEFT (izquierda) y RIGHT (derecha), cómo los botones UP y DOWN, son tambièn usados para ajustar los OSD de su monitor.

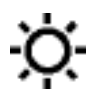

œ

Tecla de BRIGHTNESS (brillo). Cuando los botones de flechas UP y DOWN son presionados, los controles para el ajuste de BRIGHTNESS aparecerán.

El botón OK (aceptar); al ser presionado lo llevará a los controles OSD

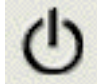

El botón POWER (energía) enciende su monitor

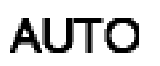

Ajusta automáticamente la posición horizontal, posición vertical, configuración de fase y reloj.

[VOLVER AL INICIO DE LA PÁGINA](#page-12-2)

### <span id="page-13-0"></span>**Optimización del rendimiento**

● Para obtener el máximo rendimiento, asegúrese que las configuraciones de la pantalla estèn establecidas en 1024x768@60Hz (para 14"/15") ó 1280x1024, 60Hz (para 17"18").

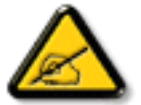

*Nota: Puede comprobar la resolución actual del monitor pulsando una vez el botón "Aceptar". Seleccione "Información de producto", y el modo de visualización se mostrará en el apartado "Resolución".* 

● Usted tambièn puede instalar el programa Flat Panel Adjust (FP Adjust) (Ajuste del Panel Plano), un programa para obtener el mejor rendimiento de su monitor, ubicado en el CD-ROM adjunto. Para guiarlo a travès del proceso de instalación se proporcionan instrucciones paso a paso. Haga clic en el vínculo para conocer más sobre este programa.

Más sobre FP\_setup04.exe

[VOLVER AL INICIO DE LA PÁGINA](#page-12-2)

# <span id="page-14-0"></span>**Menús en Pantalla (OSD)**

Descripción de los menús en pantalla (OSD) • El árbol OSD

### **Descripción de los menús en pantalla (OSD)**

#### *¿Què son los menús en pantalla (OSD)?*

Se trata de una función presente en todas las pantallas LDC de Philips que permite a los usuarios finales ajustar la presentación de pantalla de los monitores directamente a travès de una ventana de instrucciones en pantalla. La interfaz del usuario permite un uso cómodo y sencillo cuando el monitor está en funcionamiento.

#### *Instrucciones básicas y sencillas sobre las teclas de control.*

En los controles frontales de su monitor, cuando presione el botón  $\alpha$ , aparecerá la ventana Controles Principales (Main Controls) de menús en Pantalla (OSD) y podrá entonces comenzar a realizar ajustes a las diversas características de su monitor. Utilice las teclas **o para realizar los ajustes** necesarios.

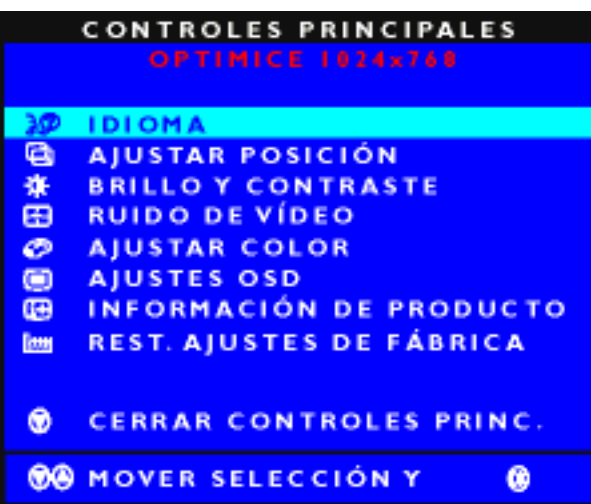

VOLVER A INICIO DE PÁGINA

## **El árbol OSD**

A continuación se presenta un panorama general de la estructura de los menús en pantalla. Podrá utilizar esto como referencia cuando desee aprender a realizar los diferentes ajustes.

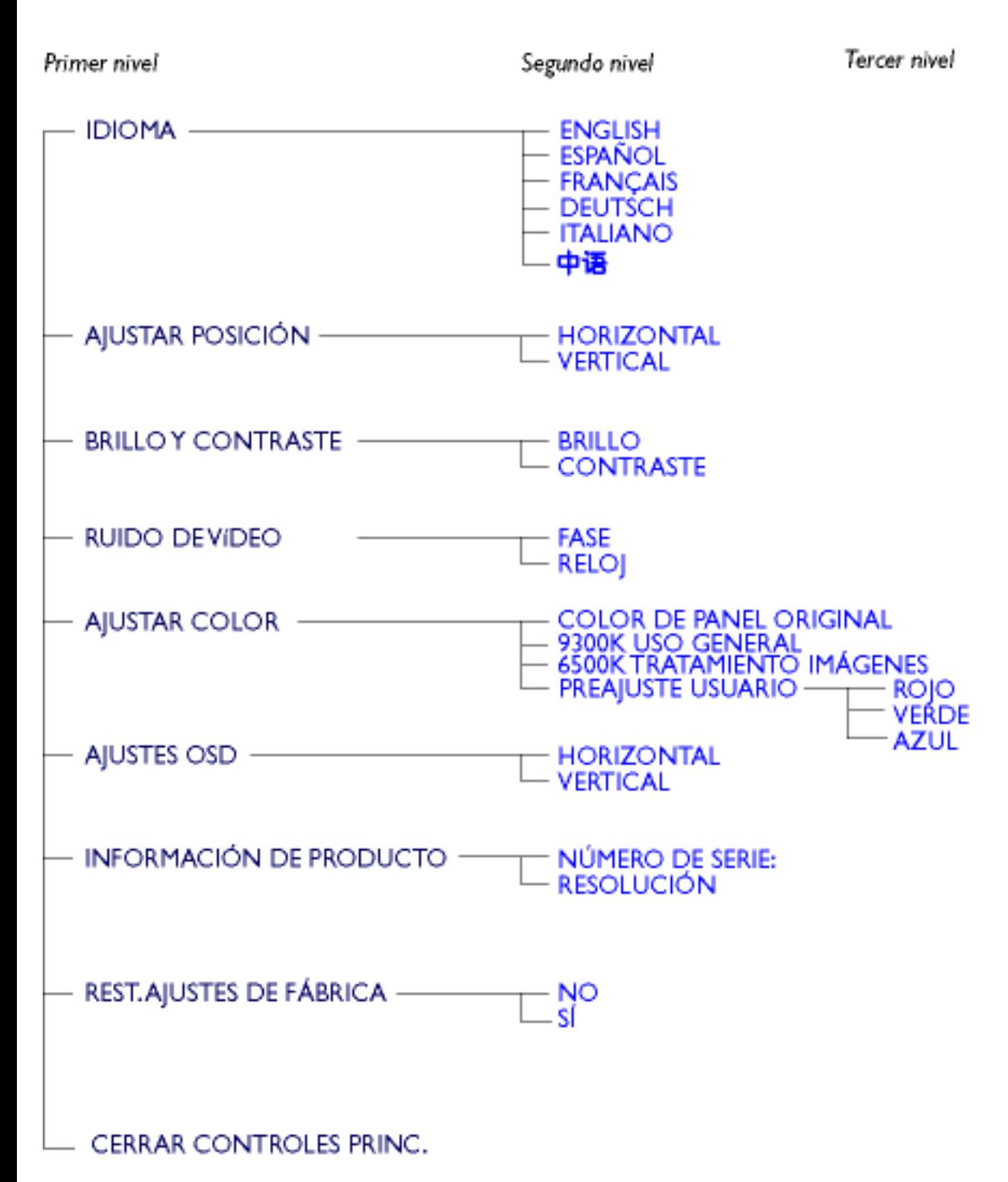

· Specifications are subject to change without prior notice.

Menús en Pantalla

# VOLVER A INICIO DE PÁGINA

# <span id="page-17-0"></span>**Servicio al Cliente y Garantía**

SELECCIONE UN PAÍS / Región ARA PARA LEER LA COBERTURA DE GARANTÍA CORRESPONDIENTE:

EUROPA OCCIDENTAL: [Austria](#page-71-0) • [Bélgi](#page-71-0)ca • [Chipre](#page-71-0) • [Dinamarca](#page-71-0) • [Franci](#page-71-0)a • [Alemania](#page-71-0) • [Grecia](#page-71-0) • [Finlan](#page-71-0)dia • [Irland](#page-71-0)a • [Italia](#page-71-0) • [Luxemburg](#page-71-0)o • Holanda • [Noruega](#page-71-0) • [Portugal](#page-71-0) • [Su](#page-71-0)ecia • [Suiza](#page-71-0) • [España](#page-71-0) • [Reino Unido](#page-71-0)

EUROPA ORIENTAL: [Chequia](#page-73-0) • [Hungría](#page-73-0) • [Polonia](#page-73-0) • [Rusia](#page-73-0) • [Turquía](#page-73-0)

AMÉRICA LATINA: [Antillas](#page-73-0) • [Argentina](#page-73-0) • [Brasil](#page-73-0) • [Chile](#page-73-0) • [Colombia](#page-73-0) • [México](#page-73-0) • [Paraguay](#page-73-0) • [Perú](#page-73-0) • [Uruguay](#page-73-0) • [Venezuela](#page-73-0)

NORTEAMÉRICA: [Canadá](#page-75-0) • [EE.UU.](#page-75-0)

REGIÓN DEL PACÍFICO: [Australia](#page-73-0) • [Nueva Zelandia](#page-73-0)

ASIA: [Bangladesh](#page-73-0) • [China](#page-73-0) • [Hong Kong](#page-73-0) • [India](#page-73-0) • [Indonesia](#page-73-0) • [Japón](#page-73-0) • [Corea](#page-73-0) • [Malasia](#page-73-0) • [Paquistán](#page-73-0) • [Filipinas](#page-73-0) • [Singapur](#page-73-0) • [Taiwán](#page-73-0) • [Tailandia](#page-73-0)

ÁFRICA: [Marruecos](#page-73-0) • [Sudáfrica](#page-73-0)

ORIENTE MEDIO: [Dubai](#page-73-0) • [Egipto](#page-73-0)

# <span id="page-18-0"></span>**Glosario**

# A B C D E F G H I J K L M N O P Q R S T U V W X Y Z

#### **D**

*D-SUB* 

Su monitor viene con un cable D-Sub.

#### *DVI Digital Visual Interface (Interfaz visual digital)*

La interfaz visual digital (DVI) proporciona una conexión digital de alta velocidad para tipos de datos visuales, que es independiente de la tecnología de pantalla. La interfaz está orientada primariamente a proporcionar una conexión entre la computadora y su dispositivo de pantalla. Las especificaciones DVI satisfacen las necesidades de todos los segmentos de la industria de PC (estación de trabajo, de escritorio, portátil, etc.) y permitirá a todos estos segmentos diferentes unificarse alrededor de una especificación de interfaz de monitor.

La interfaz DVI permite:

- 1. Que el contenido permanezca en el dominio digital desde su creación hasta su empleo.
- 2. Independencia de la tecnología de pantalla.
- 3. Plug-and-play mediante detección de conexión activa, EDID y DDC2B.
- 4. Soporte digital y analógico en un solo conector.

VOLVER AL INICIO DE LA PÁGINA

#### **F**

*Frecuencia de actualización vertical (vertical refresh rate)*

Se expresa en Hz. Es el número de cuadros (figuras completas) escritas en el visor cada segundo.

VOLVER AL INICIO DE LA PÁGINA

# **L**

## *LCD Liquid Cristal Display (Pantalla de cristal líquido)*

Una pantalla alfanumérica que emplea las propiedades únicas del cristal líquido para formar caracteres. Las últimas pantallas de panel plano comprenden una matriz de cientos o miles de células individuales de LCD que generan texto y gráficos coloridos en el visor. Éstas son de bajo consumo de energía aunque requieren iluminación externa para hacerlas legibles al usuario.

VOLVER AL INICIO DE LA PÁGINA

#### **P**

### *Programa de computadoras Energy Star (Energy Star Computers Programme)*

Un programa de conservación de energía lanzado por la Agencia de Protección Ambiental de los EE.UU. (EPA) con el objetivo de promover la manufactura y comercialización de equipos de automatización para oficinas eficientes en el consumo energético. La compañías que adhieren al programa deben comprometerse a manufacturar uno o más productos capaces de ingresar en un estado de bajo consumo de energía (< 30 W) luego de un período de inactividad o luego de un período de tiempo seleccionado por el usuario.

VOLVER AL INICIO DE LA PÁGINA

### *Temperatura del color (Color Temperature)*

Una forma de describir el color de una fuente de radiación en términos de temperatura (en grados Kelvin) de un cuerpo negro que irradia a la misma frecuencia dominante que la fuente.

La mayoría de los monitores Phillips ofrecen la posibilidad de ajustar la temperatura del color a cualquier valor deseado.

VOLVER AL INICIO DE LA PÁGINA

## **U**

## *USB Universal Serial Bus (Bus serie universal)*

Una conexión inteligente para periféricos de PC. El USB determina automáticamente los recursos (cómo el software controlador y el ancho de banda del bus) requeridos por los periféricos. El USB pone a disposición los recursos necesarios sin la intervención del usuario.

- El USB elimina la "angustia de la cubierta": o sea el miedo a retirar la cubierta de la computadora para installar periféricos. También, el USB elimina el ajuste de la complicada configuración de IRQ al instalar nuevos periféricos.
- El USB elimina los "conflictos de puertos". Los sistemas PC sin USB están limitados normalmente a una impresora, dos dispositivos de puertos Com (normalmente ratón y módem), un agregado en puerto parallelo mejorado (escáner o cámara de video) y un joystick. Todos lo días aparecen en el mercado más y más periféricos para computadoras multimedia; con USB pueden funcionar simultaneamente hasta 127 dispositivos en una computadora.
- El USB permite "conexiones activas". No hay necesidad de apagar, conectar, reiniciar y correr el instalador para instalar periféricos. Tampoco hay necesidad de seguir el procedimiento inverso para desconectar un dispositivo.

En conclusión: ¡el USB transforma el "Plug-and-Pray" (conecte y rece) actual en un verdadero Plug-and-Play!

#### Centro (Hub)

Es un dispositivo de bus serie universal que proporciona conexiones adicionales al bus serie universal.

Los centros son elementos claves en la arquitectura plug-and-play de USB. La figura muestra un centro típico. Los centros sirven para simplificar la conectividad del USB desde la perspectiva del usuario y

Glosario

proporcionan robustez con un costo y complejidad bajos.

Los centros son concentradores de cableado y facilitan el empleo de la característica de agregados múltiples del USB. Los puntos de conexión son llamados puertos. Cada centro convierte un punto de conexión simple en punto de conexiónes múltiples. La arquitectura soporta la concatenación de múltiples centros.

El puerto corriente arriba de un centro conecta a éste con el host. Cada uno de los puertos corriente abajo permite la conexión a otro centro o función. Los centros pueden detectar, anexarse o separarse de cada puerto corriente abajo y permiten la distribución de energía a dispositivos corriente abajo. Cada puerto corriente abajo puede ser habilitado individualmente y configurado para velocidad completa o baja. El centro aisla los puertos de baja velocidad de las señales de velocidad completa.

Un centro consiste en dos porciones: un controlador del centro y un repetidor del centro. El repetidor es un interruptor controlado por protocolo entre el puerto corriente arriba y los puertos corriente abajo. También tiene soporte de hardware para señales de suspender/reiniciar. El controlador proporciona los registros de interfaz para permitir la comunicación hacia/desde el host. Los comandos específicos de estado y control permiten al host configurear los centros, y supervisar y controlar sus puertos.

#### **Dispositivo**

Es una entidad física o lógica que lleva a cabo una función. La entidad real descripta depende del contexto de referencia. En el más bajo nivel, el dispositivo puede asignarse a un solo componente de hardware, como en un dispositivo de memoria. En un nivel superior, puede asignarse a una colección de componentes de hardware que realizan una función particular, cómo un dispositivo de interfaz de un bus serie universal. A un nivel aún más elevado, el dispositivo puede asignarse a la función realizada por una entidad conectada al bus serie universal; por ejemplo, un dispositivo módem para datos o fax. Los dispositivos puden ser físicos, eléctricos, direccionables y lógicos.

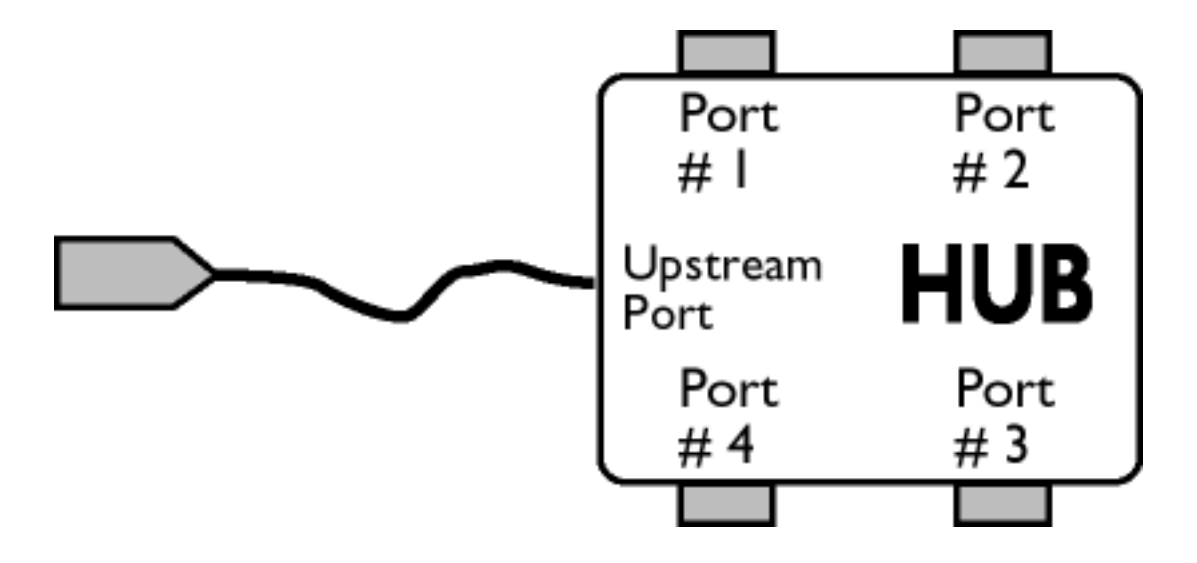

#### Corriente abajo

Es la dirección del flujo de datos desde el host o hacia afuera desde el host. Un puerto corriente abajo es el puerto en un centro electricamente más alejado del host, que genera tráfico de datos corriente abajo desde el centro. Los puertos corriente abajo reciben tráfico de datos corriente arriba.

#### Corriente arriba

Es la dirección del flujo de datos hacia el host. Un puerto corriente arriba es el puerto en un dispositivo eléctricamente más cercano al host, que genera tráfico de datos corriente arriba desde el centro. Puertos corriente arriba reciben tráfico de datos corriente abajo.

VOLVER AL INICIO DE LA PÁGINA

# <span id="page-23-0"></span>**Descarga e Impresión**

Instalación del Controlador del Monitor LCD • Instrucciones de Descarga e Impresión • Instalación del Programa FPadjust

# **Instalación del controlador del monitor LCD**

*Requerimientos del sistema:* 

- Un sistema PC que jecute Windows 95, Windows 98, Windows 2000, Windows Me, Windows XP o posterior
- El controlador ".inf/.icm/.cat" Se encuentra en /PC/drivers/

**ea el archivo "Driver\_install02.txt" antes de instalar .**

Esta página ofrece la opción de leer el manual en formato .pdf. Usted puede descargar los archivos PDF a su disco rígido y después visualizarlos e imprimirlos desde Acrobat Reader o un explorador de web.

Si no tiene Adobe¨ Acrobat Reader instalado, haga click en el vínculo siguiente para instalar la aplicación. [Adobe® Acrobat Reader para PC](file:///D|/pc/acrobat/ar405eng.exe) / [Adobe® Acrobat Reader para Mac.](file:///D|/mac/acrobat/Reader%204.05%20Installer)

## *Instrucciones de descarga:*

Para descargar el archivo:

1. Mantenga presionado el ratón sobre el icono que aparece a continuación. (Los usuarios de Win95/98/2000/Me/XP deben presionar el botón derecho del ratón)

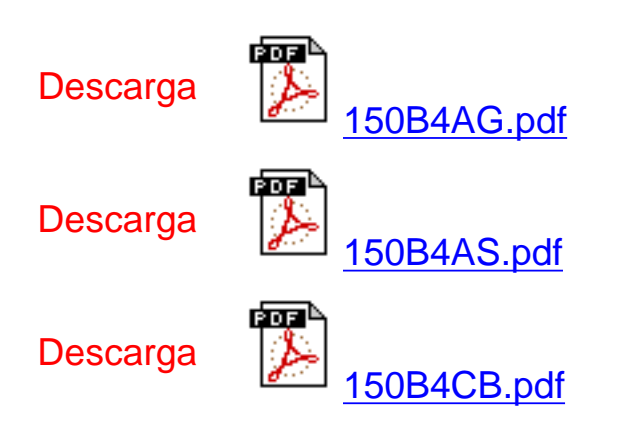

Descarga e Impresión

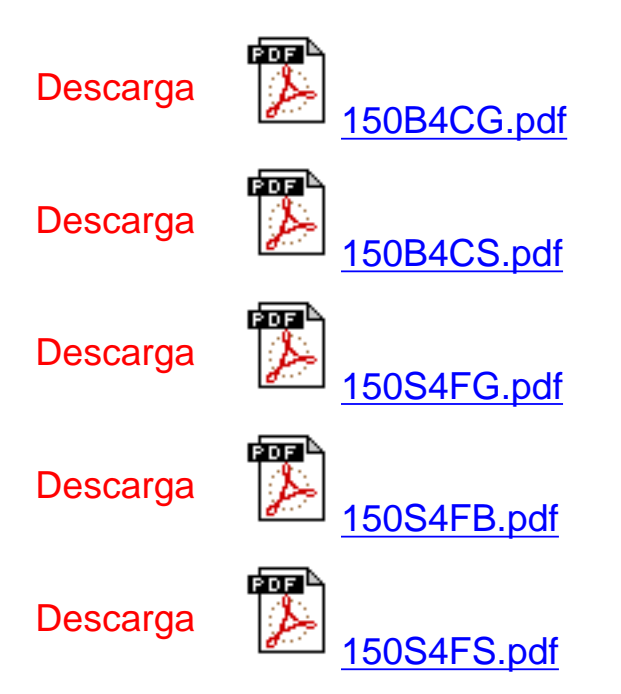

2. En el mené que aparecerá, elija 'Save Link As...' (Guardar vínculo como...), 'Save Target As...' (Guardar destino como...) o 'Download Link to Disk' (Descargar vínculo al disco).

3. Elija dónde desea guardar el archivo; haga clic en 'Save' (Guardar) (si se le pregunta si desea guardar el archivo como 'text' (texto) o 'source' (fuente), elija 'source').

#### *Instrucciones de impresión:*

Para imprimir esta manual:

1. Con el archivo del manual abierto, siga la instrucciones de su impresora e imprima las páginas que necesita.

VOLVER AL INICIO DE PÁGINA

### **Instalación del programa FPadjust**

El programa FP Adjust genera patrones de alineación que ayudan a ajustar las configuraciones del monitor tales como CONTRAST (contraste), BRIGHTNESS (brillo), HORIZONTAL & VERTICAL POSITION (posición horizontal y vertical), PHASE (fase) y CLOCK (reloj).

*Requerimientos del sistema:* 

● Un sistema PC que ejecute Windows 95, Windows 98, Windows 2000, Windows Me, Windows XP o posterior

*Para instalar el programa FPadjust:*

- Haga clic en el vínculo o icono para instalar el programa FPadjustment. o
- Mantenga presionado el ratón sobre el icono. (Los usuarios de Win95/98/2000/Me/XP deber presionar el botón derecho del ratón)

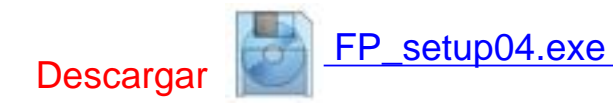

- En el mené que aparecerá, elija 'Save Link As...' (Guardar vínculo como...), 'Save Target As...' (Guardar destino como...) o 'Download Link to Disk' (Descargar vínculo al disco).
- Elija dónde desea guardar el archivo; haga clic en 'Save' (Guardar) (si se le pregunta si desea guardar el archivo como 'text' (texto) o 'source' (fuente), elija 'source').
- Salga de su explorador e instale el programa FPadjust.

**Lea el archivo "FP\_Readme04.txt" antes de instalar.**

VOLVER AL INICIO DE PÁGINA

# <span id="page-26-2"></span><span id="page-26-0"></span>**Preguntas Más Frecuentes**

[Seguridad y Resolución de Problemas](#page-1-0) • [Preguntas más Frecuentes Generales](#page-26-1) • [Ajustes de](#page-29-0) [Pantalla](#page-29-0) • [Compatibilidad con Otros Perifèricos](#page-30-0) • [Tecnología de Panel LCD](#page-31-0) • [Ergonomía,](#page-34-0) [Ecología y Normas de Seguridad](#page-34-0) • [Resolución de Problemas](#page-36-0) • [Información sobre](#page-40-0) [Reglamentaciones](#page-40-0) • [Otra Información Relacionada](#page-56-0) 

#### <span id="page-26-1"></span>**Preguntas frecuentes generales**

**P: Al instalar mi monitor, ¿què hago si en la pantalla aparece "No se puede mostrar este modo de video"?**

**R: Modo de vídeo recomendado para Philips 14"/15": 1024x768 @60Hz; y para Philips 17"/18": 1280x1024@60Hz.**

- 1. Desconecte todos los cables, y vuelva a conectar el ordenador al monitor que utilizaba anteriormente y cuya imagen se veía correctamente.
- 2. En el menú de Inicio de Windows, seleccione Configuración/Panel de control. En esta ventana, seleccione el icono Pantalla, y después seleccione la ficha Configuración. Debajo de la ficha de Configuración, en el recuadro "Área de la pantalla", mueva la barra deslizante a 1024x768 píxeles (14"/15") / 1280x1024 píxeles (17"/18").
- 3. Abra "Avanzada", fije la velocidad de refresco en 60 Hz y pulse Aceptar.
- 4. Reinicie el ordenador y repita los pasos 2 y 3 para comprobar que el equipo está ajustado a 1024x768@60 Hz (14"/15") / 1280x1024@60 Hz (17"/18").
- 5. Apague el ordenador, desconecte el monitor antiguo y vuelva a conectar el monitor LCD Philips.
- 6. Encienda el monitor y luego encienda su PC.

**P: ¿Qué debo hacer si la pantalla indica SOBREEXPLORACIÓN 85 Hz, CAMBIE LA RESOLUCIÓN A 1024 x 768 @ 60 Hz o SOBREEXPLORACIÓN 85 Hz, CAMBIE LA RESOLUCIÓN A 1280 x 1024 @ 60 Hz?**

**R: Significa que la entrada de señal procedente del ordenador es de 85 Hz, un valor no admitido por el monitor. Los monitores LCD inteligentes New Generation suspenden provisionalmente la sobreexploración y conceden 10 minutos para restablecer los ajustes recomendados.**

**Proceda de la siguiente manera:**

**En el menú de Inicio de Windows, seleccione Configuración - Panel de control - Pantalla -** 

Preguntas Más Frecuentes

**Configuración - Avanzada. En Adaptador, cambie la velocidad de refresco a 56~75.** 

**Dispone de 10 minutos para completar la operación. Si no lo hace, deberá apagar y volver a encender el monitor para introducir los cambios.**

**P: ¿Què significa "frecuencia de actualización" en un monitor LCD?**

**R: Para los monitores LCD, la frecuencia de actualización es mucho menos importante. Los monitores LCD muestran una imagen, estable sin parpadeo, a 60Hz. No hay diferencias notorias entre 85Hz y 60Hz.**

**P: ¿Què son los archivos .inf y .icm del CD-ROM y el disco de instalación? ¿Cómo instalo los controladores (.inf and .icm)?**

**R: Son los archivos del controlador para su monitor. Siga las instrucciones del Manual del del usuario para instalar los controladores. Es posible que su computadora le pida controladores de pantalla (archivos .inf e .icm) o un controlador de disco cuando instale su monitor por primera vez. Siga las instrucciones para insertar el disco del controlador (diskette o CD-ROM) incluido en este paquete. Los controladores de pantalla (archivos .inf e .icm) se instalarán automáticamente.**

**P: ¿Cómo ajusto la resolución?**

**R: Su tarjeta de video/controlador gráfico y monitor determinan en conjunto las resoluciones disponibles. Puede seleccionar la resolución deseada bajo Window 95/98 con el panel de control "Mostrar propiedades/Configuración".**

**P: ¿Què pasa si me pierdo mientras estoy ajustando el monitor?**

**R: Simplemente pulse el botón OSD y seleccione "Restablecer" para recuperar todos los ajustes de fábrica.**

**P: ¿Què es la función Auto?**

**R: La tecla** *Ajuste AUTOMÁTICO* **restaura las configuraciones óptimas de posición, fase y reloj oprimiendo un solo botón, sin necesidad de navegar en menúes OSD y teclas de control.**

**P: Mi monitor no tiene energía (el LED de energía no se enciende). ¿Què debo hacer?**

**R: Compruebe que el cable de alimentación está conectado al monitor.**

**P: ¿El monitor LCD monitor acepta una Señal entrelazada?**

**R: No. Si se utiliza una Señal entrelazada, la pantalla muestra líneas de exploración impares e incluso horizontales al mismo tiempo, produciendo distorsión de la imagen.**

**P: ¿Es importante la frecuencia de actualización para la LCD?**

**R: A diferencia de la tecnología de pantalla CRT, en la que la velocidad con la que el haz electrónico es barrido de la parte superior a la parte inferior de la pantalla determina el parpadeo, una pantalla de matriz activa utiliza un elemento activo (TFT) para controlar cada pixel individual, y de esa forma la frecuencia de actualización no es realmente aplicable a la tecnología LCD.** 

**P: ¿La pantalla LCD resiste rayaduras?**

**R: Se aplica un revestimiento protector sobre la superficie de la LCD, que es resistente hasta una cierta medida de dureza (aproximadamente hasta la dureza de un lápiz 2H). En general se recomienda no exponer la superficie del panel a golpes o rayaduras excesivas. Tambièn se puede incorporar una cobertura de protección opcional con alta resistencia a las rayaduras.**

**P: ¿Cómo se limpia la superficie de la LCD?**

**R: Para limpieza normal, use material de limpieza suave. Para limpieza a fondo, use alcohol isopropilo. No utilice otros solventes como alcohol etílico, acetona, hexano, etc.**

**P: ¿El monitor se puede colgar en la pared o usarlo como panel de operación por contacto?**

**R: Sí, los monitores LCD Brilliance de Philips incorporan esta función opcional. Los orificios de montaje VESA de la cubierta posterior permiten al usuario instalar el monitor Philips con los soportes o accesorios que cumplan el estándar VESA. Se están desarrollando paneles táctiles para futuras aplicaciones. Solicite más información a su representante de ventas Philips.**

[VOLVER A INICIO DE PÁGINA](#page-26-2)

#### <span id="page-29-0"></span>**Ajustes de pantalla**

**P: ¿Què es el programa FPadjust del CD-ROM y el disco de instalación?**

**R: El programa FPadjust genera diseños de alineación que le ayudarán a ajustar Configuraciones del monitor como Contraste, Brillo, Posición horizontal, Posición vertical, Fase y un Reloj para un rendimiento optimo.**

**P: Al instalar mi monitor, ¿cómo puedo obtener el mejor rendimiento del monitor?**

#### **R:**

- 1. Para optimizar el rendimiento, asegúrese de que el monitor está configurado con una resolución de 1024x768@60Hz para 14"/15", o de 1280x1024@60Hz para 17"/18". Observación: puede comprobar la resolución actual del monitor pulsando una vez el botón "Aceptar" de los menús de pantalla. El modo de visualización actual se muestra en el área de información de producto de los controles OSD principales.
- 2. Para instalar el programa FP Adjust (ajuste de panel plano) incluido en el CD-ROM de instalación del monitor, abra el CD-ROM y haga doble clic en el icono FP\_setup04.exe. Así se instalará de forma automática el programa FP Adjust y creará un acceso directo en el escritorio.
- 3. Ejecute FPadjust haciendo doble clic en el acceso directo. Siga las instrucciones paso a paso para optimizar el rendimiento de imagen con el controlador de video de su sistema.

**P: ¿Cómo se comparan los monitores LCD con los CRT en tèrminos de radiación?**

**R: Como los monitores LCD no usan cañón de electrones, no generan la misma cantidad de radiación en la superficie de la pantalla.**

[VOLVER A INICIO DE PÁGINA](#page-26-2)

#### <span id="page-30-0"></span>**Compatibilidad con otros perifèricos**

**P: ¿Puedo conectar mi monitor LCD a cualquier PC, estación de trabajo o sistema Macintosh?**

**R: Sí, todos los monitores LCD de Philips son totalmente compatibles con sistemas estándar PC, Mac y estaciones de trabajo. Quizás necesite un adaptador de cable para conectar el monitor a su sistema Mac. Póngase en contacto con su proveedor/revendedor para obtener más información.**

**P: ¿Los monitores LCD de Philips son Plug-and-Play (Conecte y use)?**

**R: Sí, los monitores son Plug-and-Play y compatibles con Windows® 95, 98, 2000 y las plataformas PC98/99.**

**P: ¿Què es USB (Bus Serie Universal)?**

**R: Imagine que el USB es un conector inteligente para perifèricos de PC. USB determina automáticamente los recursos (como software de controlador and ancho de banda del bus) requeridos por los perifèricos. USB suministra los recursos necesarios sin la intervención del usuario. USB tiene tres grandes beneficios. USB elimina el "trauma de la carcaza", el miedo a quitar la carcasa de la computadora para instalar tarjetas de placas de circuitos, que a menudo requiere el ajuste de configuraciones IRQ complicadas, para perifèricos agregados. USB suprime el "colapso de puerto". Sin USB, normalmente los PC se limitan a una impresora, dos dispositivos de Puerto com (generalmente un ratón y un módem), un agregado de Puerto paralelo extendido (escáner o cámara de video, por ejemplo), y un joystick. Cada día ingresan al mercado más perifèricos para computadores multimedia.**

Con USB, es posible ejecutar hasta 127 dispositivos simultáneamente en una computadora. USB permite la "conexión en caliente." No hay necesidad de apagar el sistema, conectar, reiniciar y ejecutar el programa de instalación para instalar perifèricos. No hay necesidad de hacer el proceso inverso para desconectar un dispositivo. En resumen: ¡USB transforma el actual "Conecte y Rece" en un verdadero "Conecte y Use"!

#### **P: ¿Què es un concentrador USB?**

**R: Un concentrador USB proporciona conexiones adicionales al Bus Serie Universal. Un puerto corriente arriba del concentrador conecta un concentrador al host, generalmente un PC. Varios puertos corriente abajo del concentrador permiten la conexión a otro concentrador o dispositivo, como una impresora, cámara o teclado USB.**

[VOLVER A INICIO DE PÁGINA](#page-26-2)

### <span id="page-31-0"></span>**Tecnología de panel LCD**

**P: ¿Què es una Pantalla de cristal líquido?**

**R: Una Pantalla de Cristal Líquido (LCD) es un dispositivo óptico que se utiliza generalmente para mostrar caracteres ASCII e imágenes en elementos digitales como relojes, calculadoras, consolas de juego portátiles, etc. La tecnología LCD se utiliza para pantallas de notebooks y otras computadoras pequeñas. Al igual que las tecnologías de diodo de emisión de luz y gas plasma, la LCD permite que las pantallas sean mucho más delgadas que las de tecnología de tubo de rayos catódicos (CRT). La LCD consume mucho menos energía que las pantallas LED y de gas porque funcionan en base al principio de bloquear la luz en lugar de emitirla.**

**P: ¿Cómo están hechas las LCD?**

**R: Las LCD se crearon a partir de dos placas de vidrio separadas una de otra por una distancia de unas pocas micras. Las placas se llenan con cristal líquido y luego se sellan juntas. La placa superior se tiñe con un diseño RGB para lograr el filtro de color. Luego los polarizadores se adhieren a ambas placas. Esta combinación a veces se llama "vidrio" o "celda." La celda de LCD se ensambla en un "módulo" agregando la luz posterior, la tecnología electrónica de controladores y frame.**

**P: ¿Què es la polarización?**

**R: La polarización es básicamente dirigir la luz para que brille en una dirección. La luz es una onda electromagnètica. Los campos elèctrico y magnètico oscilan en dirección perpendicular a la propagación del haz de luz. La dirección de estos campos se llama "dirección de polarización." La luz normal o no polarizada tiene campos en varias direcciones; la luz polarizada tiene un campo en una sola dirección.**

**P: ¿Què son los polarizadores?**

**R: Un polarizador es una lámina de plástico especial que transmite la luz con una polarización determinada y absorbe toda la luz con distintas direcciones de polarización.**

**P: ¿Cuál es la diferencia entre las LCD de matriz pasiva y las LCD de matriz activa?**

**R: Una LCD se fabrica tanto con una cuadrícula de pantalla de matriz pasiva o de matriz activa. Una matriz activa tiene un transistor ubicado en cada intersección de pixel, y requiere menos corriente para controlar la luminancia de un pixel. Por esta razón, la corriente en una pantalla de matriz activa se puede activar y desactivar con más frecuencia, mejorando el tiempo de actualización de pantalla (por ejemplo, el puntero de su ratón parecerá desplazarse con más facilidad por la pantalla). La LCD de matriz pasiva tiene una cuadrícula de conductores con pixeles ubicados en cada intersección de la cuadrícula.**

**P: ¿Cómo funciona un Panel de LCD TFT?**

**R: En cada columna y fila del panel LCD TFT, se conecta una unidad de fuente de información y una unidad de compuerta. El drenaje TFT de cada celda está conectado al electrodo. La disposición molecular de los elementos de cristal líquido difiere, según si está impreso con tensión o no. Varía la dirección de la luz polarizada y la cantidad de luz dejándola a travès de las distintos disposiciones de elementos de cristal líquido. Cuando dos filtros polarizados están dispuestos en forma vertical sobre un polo de luz polarizada, la luz que pasa a travès del panel polarizado superior gira 90 grados junto la estructura en espiral de las molèculas de cristal, y pasa a travès del filtro polarizado ubicado en la parte inferior. Cuando están impresas con tensión, las molèculas de cristall líquido se disponen verticalmente desde la estructura en espiral original y la luz no gira 90 grados. En este caso, la luz que pasa a travès del panel polarizado superior no puede pasar a travès del panel polarizado en la parte inferior.**

**P: ¿Cuáles son las ventajas de las LCD TFT en comparación con las CRT?**

**R: En un monitor CRT, un cañón dispara electrones y luz general haciendo colisión con electrones polarizados en vidrio fluorescentes. Por lo tanto, los monitores CRT funcionan básicamente con una señal RGB análoga. Un monitor LCD TFT es un dispositivo que muestra una imagen de entrada mediante la operación de un panel de cristal líquido. El TFT tiene una estructura fundamentalmente diferente de la de un CRT: Cada celda tiene una estructura de matriz activa y elementos activos independientes. Una LCD TFT tiene dos paneles de vidrio y el espacio entre ellos está lleno de cristal líquido. Cuando cada celda se conecta con electrodos y se imprime con voltage, la estructura molecular del cristal líquido se altera y controla la cantidad de iluminación de entrada para mostrar imágenes. Una LCD TFT tiene varias ventajas sobre una CRT, dado que puede ser muy delgada y no parpadea, porque no utiliza el mètodo de exploración.**

**P: ¿Por què la frecuencia vertical de 60Hz es óptima para un monitor LCD?**

**R: A diferencia de un monitor CRT, el panel LCD TFT tiene resolución fija. Por ejemplo, un monitor XGA tiene 1024x3 (R, G, B) x 768 pixeles y no es posible obtener mayor resolución sin el procesamiento de software adicional. El panel está diseñado para optimizar una pantalla para una frecuencia de punto de 65MHz, una de las normas de las pantallas XGA. Dado que la frecuencia vertical/horizontal para esta frecuencia de punto es 60Hz/48kHz, la frecuencia óptima para este monitor es 60Hz.**

**P: ¿Què tipo de tecnología granangular existe? ¿Cómo funciona?**

**R: El panel LCD TFT es un elemento que controla/muestra la entrada de luz posterior usando la refracción dual del cristal líquido. Usando la propiedad de que la proyección of luz de entrada refracta hacia el eje mayor del elemento líquido, controla la dirección de la luz de entrada y la muestra. Como el índice de refracción de la luz de la entrada sobre el cristal líquido varía con el ángulo de entrada de la luz, el ángulo de visualización de un TFT es mucho más estrecho que el de un CRT. Generalmente, el ángulo de visualización se refiere al punto donde el índice de contraste es 10. Actualmente se están desarrollando muchas formas de ampliar el ángulo de visualización; el enfoque más común utiliza una película de ángulo de visualizacion amplio, que agranda el ángulo de visualización variando el índice de refracción. Tambièn se utiliza IPS (In Plane Switching) o MVA (Multi Vertical Aligned) para lograr un ángulo de visualización más grande. El modelo 181AS de Philips actualmente utiliza Tecnología IPS avanzada.**

#### **P: ¿Por què el monitor LCD no parpadea?**

**R: Desde el punto de vista tècnico, los monitores LCD parpadean, pero la causa del fenómeno es diferente de la del monitor CRT (y no tiene el impacto de facilidad de visualización). El parpadeo en un monitor LCD tiene que ver con una luminancia generalmente no detectable causada por la diferencia entre tensión positiva y negativa. Por otro contrario, el parpadeo del monitor CRT que puede irritar la vista humana, se produce cuando se hace visible la acción encendido/apagado del objeto fluorescente. Dado que la velocidad de reacción del cristal líquido en un panel LCD es mucho más lenta, esta molesta forma de parpadeo no se produce en la pantalla LCD.**

**P: ¿Por què razón los monitores LCD están virtualmente libres de Intereferencia electromagnètica?**

**R: A diferencia de los monitores CRT, los monitores LCD no tienen partes claves que generen Interferencia electromagnètica, en especial campos magnèticos. Tambièn, dado que la pantalla LCD utiliza relativamente poca energía, su suministro de energía está extremadamente quieta.**

**[VOLVER A INICIO DE PÁGINA](#page-26-2)**

#### <span id="page-34-0"></span>**Ergonomía, Ecología, y Normas de seguridad**

**P: ¿Què es una certificación CE?**

**R: La Certificación CE (Conformitè Europèenne) debe estar a la vista en los productos Regulados puestos a la venta en el Mercado europeo. La certificación "CE" significa que un producto cumple con una Directiva europea aplicable. Una Directiva europea es una "ley" europea relativa a la salud, la seguridad,elmedio ambiente y la Defensa del consumidor, muy parecidas al Código nacional de electricidad de EE.UU y las Normas UL.**

**P: ¿El monitor LCD cumple con las normas de seguridad estándar?**

**R: Sí. Los monitores LCD de Philips cumplen con las pautas de MPR-II y las normas TCO 95/99/03 para el control de la radiación, ondas electromagnèticas, reducción del consumo de energía, seguridad elèctrica en el lugar de trabajo, y reciclabilidad. La PçGINA de especificaciones brinda información detallada sobre normas de seguridad.**

*Se proporciona más información en el capítul[o Información sobre reglamentaciones.](#page-40-0)*

# [VOLVER A INICIO DE PÁGINA](#page-26-2)
# <span id="page-36-0"></span>**Resolución de Problemas**

[Seguridad y Resolución de Problemas](#page-1-0) • [Preguntas Más Frecuentes](#page-26-0) • Problemas Comunes• Problemas de Imagen • [Información Sobre Reglamentaciones](#page-40-0) • [Otra](#page-56-0) [información Relacionada](#page-56-0)

Esta página presenta problemas que pueden ser corregidos por el usuario. Si el problema subsiste despuès intentar aplicar de esas posibles soluciones, póngase en contacto con el representante de Philips más cercano.

# **Problemas comunes**

No hay imagen (No se ilumina el LED de encendido)

No hay imagen

(El LED de encendido es ámbar o amarillo)

# ¿Tiene este problema? Verifique estos elementos

- Asegúrese de que el cable de conexión de energía estè enchufado al tomacorriente de la pared y a la parte posterior del monitor.
- Al inicio, el botón de encendido que está al frente del monitor debe estar en la posición OFF (apagado), luego presiónelo para llevarlo nuevamente a la posición ON (encendido).
- Asegúrese de que la computadora estè apagada.
- Asegúrese de que el cable de señal estè debidamente conectado a su computadora.
- Verifique que el cable del monitor no tenga los pines doblados.
- Puede estar activada la función Ahorro de energía

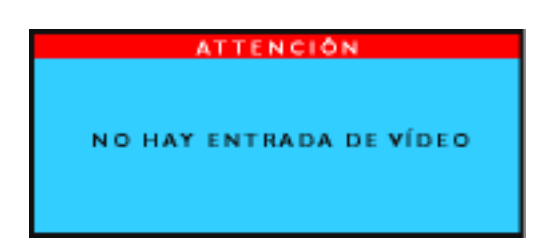

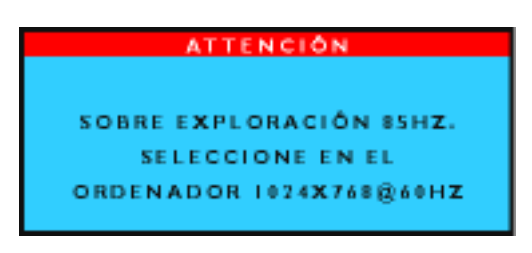

El botón AUTO no funciona bien

# **Problemas de imagen**

La posición de la imagen en la pantalla es incorrecta

La imagen vibra en la pantalla

- La pantalla dice estè en la pantalla dice debidamente conectado a la computadora. (Tambièn puede recurrir a la Guía de Instalación Rápida).
	- Verifique que el cable del monitor no tenga los pines doblados.
	- Asegúrese de que la computadora estè encendida.
- La pantalla dice Asegúrese de que la sincronización vertical de la señal de entrada se encuentre dentro del rango de 56  $\sim$  75 Hz
	- Cambie la velocidad de regeneración a 56~75Hz dentro de un intervalo de 10 minutos
	- Re-conecta el monitor para continuar el ajuste incompleto si Ud. no cambia la velocidad actualizada dentro 10 minutos.
	- La función Auto está diseñada para ser utilizada en computadoras estándar Macintosh o compatibles IBM que ejecuten correctamente Microsoft Windows.
	- Es posible que no funcione adecuadamente si utiliza una computadora o tarjeta de vídeo no estándar
	- Presione el botón Auto.
	- Ajuste la posición de la imagen con las opciones horizontal y vertical del menú de controles principales.
	- Verifique que el cable de señal estè debidamente conectado a la tarjeta gráfica o a la computadora.

# Hay movimiento vertical

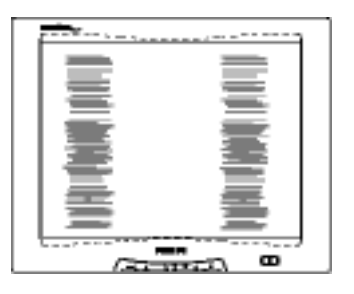

# Hay movimiento horizontal

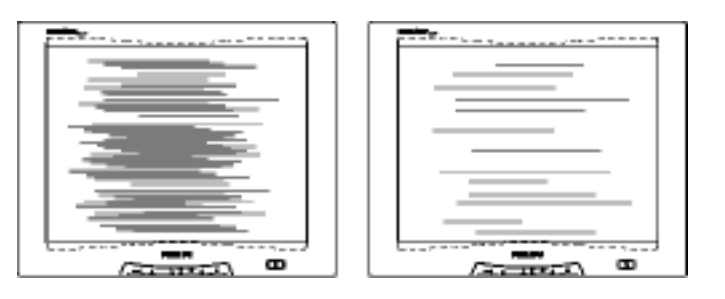

La pantalla está demasiado brillante o demasiado oscura

Hay una sombra de image

Permanece un sombra de imagen despuès de haber desconectado la computadora.

Quedan manchas verdes, rojas, azules, oscuras y blancas.

- Presione el botón Auto.
- Elimine las franjas verticales con el ajuste de reloj del ruido de vídeo en el menú de controles principales.

- Presione el botón Auto.
- Elimine las franjas horizontales con el ajuste de fase del ruido de vídeo en el menú de controles principales.
- Ajuste el contraste y el brillo en el menú de controles principales. (La luz posterior del monitor LCD tiene una vida limitada. Cuando la pantalla queda oscura o comienza a titilar, póngase en contacto con su proveedor.
- Si una imagen permanece en la pantalla por un periodo prolongado, es posible que haya quedado impresa en la pantalla y deje una sombra de imagen. Esto generalmente desaparece despuès de algunas horas.
- Esta es una característica del cristal líquido y no es causado por un mal funcionamiento o deterioro del cristal líquido. La sombra de imagen desaparecerá despuès de un determinado tiempo.
- Es normal que queden manchas pues es una característica del cristal líquido utilizado en la tecnología moderna.

Si necesita más ayuda, diríjase a la lista de [Consumer Information Centers](#page-80-0) (Centros de información al consumidor) para ponerse en comunicación con el distribuidor Philips de su zona.

VOLVER A INICIO DE PÁGINA

# <span id="page-40-2"></span><span id="page-40-0"></span>**Regulatory Information**

[TCO'95/99 Information](#page-40-1) • [TCO'95/99 Environmental Requirements](#page-42-0) • [TCO'03 Information](#page-43-0) • [Recycling Information for Customers](#page-44-0) • [CE Declaration of Conformity](#page-45-0) • [Energy Star](#page-46-0)  [Declaration](#page-46-0) • [Federal Communications Commission \(FCC\) Notice \(U.S. Only\)](#page-47-0) • [Commission](#page-48-0) [Federale de la Communication \(FCC Declaration\)](#page-48-0) • [EN 55022 Compliance \(Czech Republic](#page-48-1)  [Only\)](#page-48-1) • [VCCI Class 2 Notice \(Japan Only\)](#page-49-0) • [MIC Notice \(South Korea Only\)](#page-49-1) • [Polish Center](#page-50-0) [for Testing and Certification Notice](#page-50-0) • [North Europe \(Nordic Countries\) Information](#page-51-0) • [BSMI](#page-52-0) [Notice \(Taiwan Only\)](#page-52-0) • [Ergonomie Hinweis \(nur Deutschland\)](#page-53-0) • [Philips End-of-Life Disposal](#page-53-1) • [Information for UK only](#page-54-0)

[Safety and Troubleshooting](#page-1-0) • [Troubleshooting](#page-36-0) • [Other Related Information](#page-56-0) • [Frequently](#page-26-0)  [Asked Questions \(FAQs\)](#page-26-0)

# <span id="page-40-1"></span>**TCO'95/99 Information**

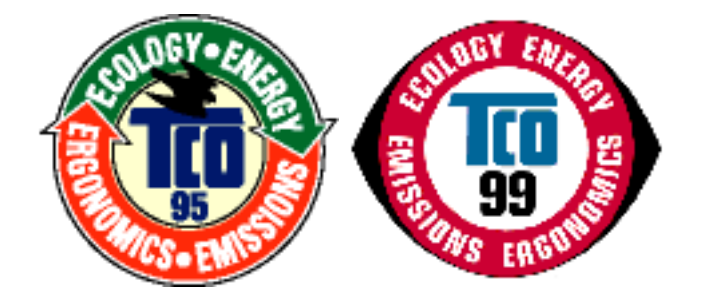

#### **Congratulations!**

You have just purchased a TCO'95 or TCO'99 approved and labelled product! Your choice has provided you with a product developed for professional use. Your purchase has also contributed to reducing the burden on the environment and also, to the further development of environmentally adapted electronics products.

#### **Why do we have environmentally labelled computers?**

In many countries, environmental labeling has become an established method for encouraging the adaptation of goods and services to the environment. The main problem, as far as computers and other electronics equipment are concerned, is that environmentally harmful substances are used both in the

Regulatory Information

products and during their manufacture. Since it is not so far possible to satisfactorily recycle the majority of electronics equipment, most of these potentially damaging substances sooner or later enter nature.

There are also other characteristics of a computer, such as energy consumption levels, that are important from the viewpoints of both the work (internal) and natural (external) environments. Since all methods of electricity generation have a negative effect on the environment (e.g. acidic and climate-influencing emissions, radioactive waste), it is vital to save energy. Electronics equipment in offices is often left running continuously and thereby consumes a lot of energy.

#### **What does labelling involve?**

This product meets the requirements for the TCO'95/TCO'99 scheme which provides for international and environmental labeling of personal computers. The labeling scheme was developed as a joint effort by the TCO (The Swedish Confederation of Professional Employees), Svenska Naturskyddsforeningen (The Swedish Society for Nature Conservation) and Statens Energimyndighet (The Swedish National Energy Administration).

Approval requirements cover a wide range of issues: environment, ergonomics, usability, emission of electric and magnetic fields, energy consumption and electrical and fire safety.

The environmental demands impose restrictions on the presence and use of heavy metals, brominated and chlorinated flame retardants, CFCs (freons) and chlorinated solvents, among other things. The product must be prepared for recycling and the manufacturer is obliged to have an environmental policy which must be adhered to in each country where the company implements its operational policy.

The energy requirements include a demand that the computer and/or display, after a certain period of inactivity, shall reduce its power consumption to a lower level in one or more stages. The length of time to reactivate the computer shall be reasonable for the user.

Labeled products must meet strict environmental demands, for example, in respect of the reduction of electric and magnetic fields, physical and visual ergonomics and good usability.

Below you will find a brief summary of the environmental requirements met by this product. The complete environmental criteria document may be ordered from:

TCO Development

SE-114 94 Stockholm, Sweden

Fax: +46 8 782 92 07

Email (Internet): development@tco.se

*Current information regarding TCO'95/TCO'99 approved and labeled products may also be obtained via the Internet, using the address: <http://www.tco-info.com/>*

### [RETURN TO TOP OF THE PAGE](#page-40-2)

# <span id="page-42-0"></span>**Environmental Requirements**

#### *Flame retardants*

Flame retardants are present in printed circuit boards, cables, wires, casings and housings. Their purpose is to prevent, or at least to delay the spread of fire. Up to 30% of the plastic in a computer casing can consist of flame retardant substances. Most flame retardants contain bromine or chloride, and those flame retardants are chemically related to another group of environmental toxins, PCBs. Both the flame retardants containing bromine or chloride and the PCBs are suspected of giving rise to severe health effects, including reproductive damage in fish-eating birds and mammals, due to the bio-accumulative\* processes. Flame retardants have been found in human blood and researchers fear that disturbances in fetus development may occur.

The relevant TCO'95/TCO'99 demand requires that plastic components weighing more than 25 grams must not contain flame retardants with organically bound bromine or chlorine. Flame retardants are allowed in the printed circuit boards since no substitutes are available.

#### **Cadmium\*\***

Cadmium is present in rechargeable batteries and in the color-generating layers of certain computer displays. Cadmium damages the nervous system and is toxic in high doses. The relevant TCO' 95/TCO'99 requirement states that batteries, the color-generating layers of display screens and the electrical or electronics components must not contain any cadmium.

#### **Mercury\*\***

Mercury is sometimes found in batteries, relays and switches. It damages the nervous system and is toxic in high doses. The relevant TCO'95/TCO'99 requirement states that batteries may not contain any mercury. It also demands that mercury is not present in any of the electrical or electronics components associated with the labeled unit.

#### **CFCs (freons)**

The relevant TCO'95/TCO'99 requirement states that neither CFCs nor HCFCs may be used during the

Regulatory Information

manufacture and assembly of the product. CFCs (freons) are sometimes used for washing printed circuit boards. CFCs break down ozone and thereby damage the ozone layer in the stratosphere, causing increased reception on earth of ultraviolet light with increased risks e.g. skin cancer (malignant melanoma) as a consequence.

#### **Lead\*\***

Lead can be found in picture tubes, display screens, solders and capacitors. Lead damages the nervous system and in higher doses, causes lead poisoning. The relevant TCO'95/TCO'99 requirement permits the inclusion of lead since no replacement has yet been developed.

#### **\* Bio-accumulative is defined as substances which accumulate within living organisms.**

**\*\* Lead, Cadmium and Mercury are heavy metals which are bio-accumulative.**

### **[RETURN TO TOP OF THE PAGE](#page-40-2)**

# <span id="page-43-0"></span>**TCO'03 Information**

**(Option, only available for TCO'03 version)**

# **TCODevelopment**

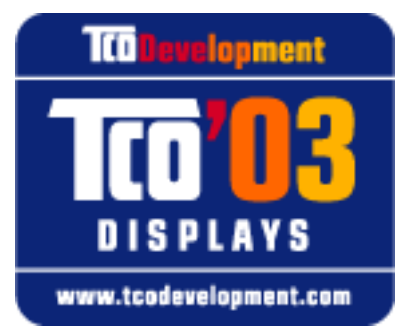

#### **Congratulations!**

The display you have just purchased carries the TCO'03 Displays label. This means that your display is designed, manufactured and tested according to some of the strictest quality and environmental requirements in the world. This makes for a high performance product, designed with the user in focus that also minimizes the impact on our natural environment.

Some of the features of the TCO'03 Display requirements.

### **Ergonomics**

• Good visual ergonomics and image quality in order to improve the working environment for the user and to reduce sight and strain problems. Important parameters are luminance, contrast, resoluction, reflectance, colour rendition and image stability.

#### **Energy**

- Energy-saving mode after a certain time-beneficial both for the user and the environment
- Electrical safety

#### **Emissions**

- Electromagnetic fields
- Noise emissions

#### **Ecology**

- The product must be prepared for recycling and the manufacturer must have a certified environmental management system such as EMAS or ISO 14 000
- Restrictions on
	- ❍ chlorinated and brominated flame retardants and polymers
	- $\circ$  heavy metals such as cadmium, mercury and lead.

The requirements included in this label have been developed by TCO Development in co-operation with scientists, experts, users as well as manufacturers all over the world. Since the end of the 1980s TCO has been involved in influencing the development of IT equipment in a more user-friendly direction. Our labelling system started with displays in 1992 and is now requested by users and IT-manufacturers all over the world.

> For more information, please visit **[www.tcodevelopment.com](http://www.tcodevelopment.com/)**

### **[RETURN TO TOP OF THE PAGE](#page-40-2)**

# <span id="page-44-0"></span>**Recycling Information for Customers**

Philips establishes technically and economically viable objectives to optimize the environmental performance of the organization's product, service and activities.

From the planning, design and production stages, Philips emphasizes the important of making products that can easily be recycled. At Philips, end-of-life management primarily entails participation in national take-back initiatives and recycling programs whenever possible, preferably in cooperation with competitors.

There is currently a system of recycling up and running in the European countries, such as The Netherlands,

Regulatory Information

Belgium, Norway, Sweden and Denmark.

In U.S.A., Philips Consumer Electronics North America has contributed funds for the Electronic Industries Alliance (EIA) Electronics Recycling Project and state recycling initiatives for end-of-life electronics products from household sources. In addition, the Northeast Recycling Council (NERC) - a multi-state non-profit organization focused on promoting recycling market development - plans to implement a recycling program.

In Asia Pacific, Taiwan, the products can be taken back by Environment Protection Administration (EPA) to follow the IT product recycling management process, detail can be found in web site [www.epa.gov.tw](http://www.epa.gov.tw/)

For help and service, please contact [Consumers Information Center](file:///D|/B/espanol/warranty/warcic.htm) or F1rst Choice Contact Information [Center](file:///D|/B/espanol/warranty/warfirst.htm) in each country or the following team of Environmental specialist can help.

Mr. Job Chiu - Environment manager Philips Electronics Industries (Taiwan) Ltd, Monitor Business Unit E-mail: [job.chiu@philips.com](mailto:job.chiu@philips.com) Tel: +886 (0) 3 454 9839

Mr. Maarten ten Houten - Senior Environmental Consultant Philips Consumer Electronics E-mail: [marten.ten.houten@philips.com](mailto:marten.ten.houten@philips.com) Tel: +31 (0) 40 27 33402

Ms. Patricia A. Franco Philips Electronics North America E-mail: [patricia.franco@Philips.com](mailto:patricia.franco@Philips.com) Tel: +1 202 962 8550

### **[RETURN TO TOP OF THE PAGE](#page-40-2)**

# <span id="page-45-0"></span>**CE Declaration of Conformity**

Philips Consumer Electronics declare under our responsibility that the product is in conformity with the following standards

- EN60950:1992+A1+A2+A3+A4+A11 (Safety requirement of Information Technology Equipment)
- EN55022:1998 (Radio Disturbance requirement of Information Technology Equipment)

Regulatory Information

- EN55024:1998 (Immunity requirement of Information Technology Equipment)
- EN61000-3-2:1995 (Limits for Harmonic Current Emission)
- EN61000-3-3:1995 (Limitation of Voltage Fluctuation and Flicker)
- following provisions of directives applicable
- 73/23/EEC (Low Voltage Directive)
- 89/336/EEC (EMC Directive)
- 93/68/EEC (Amendment of EMC and Low Voltage Directive)

and is produced by a manufacturing organization on ISO9000 level.

The product also comply with the following standards

- ISO9241-3, ISO9241-7, ISO9241-8 (Ergonomic requirement for Visual Display)
- ISO13406-2 (Ergonomic requirement for Flat panels)
- GS EK1-2000 (GS specification)
- prEN50279:1998 (Low Frequency Electric and Magnetic fields for Visual Display)
- MPR-II (MPR:1990:8/1990:10 Low Frequency Electric and Magnetic fields)

- TCO'95, TCO'99, TCO'03 (Requirement for Environment Labelling of Ergonomics, Energy, Ecology and Emission,

TCO: Swedish Confederation of Professional Employees) for TCO versions

# **[RETURN TO TOP OF THE PAGE](#page-40-2)**

# <span id="page-46-0"></span>**Energy Star Declaration**

# **PHILIPS 150S4FG/150S4FB/150S4FS**

This monitor is equipped with a function for saving energy which supports the VESA Display Power Management Signaling (DPMS) standard. This means that the monitor must be connected to a computer which supports VESA DPMS to fulfill the requirements in the NUTEK specification 803299/94. Time settings are adjusted from the system unit by software. From indicated inactivity to Power Saving Position A2, the total time must not be set to more than 70 minutes.

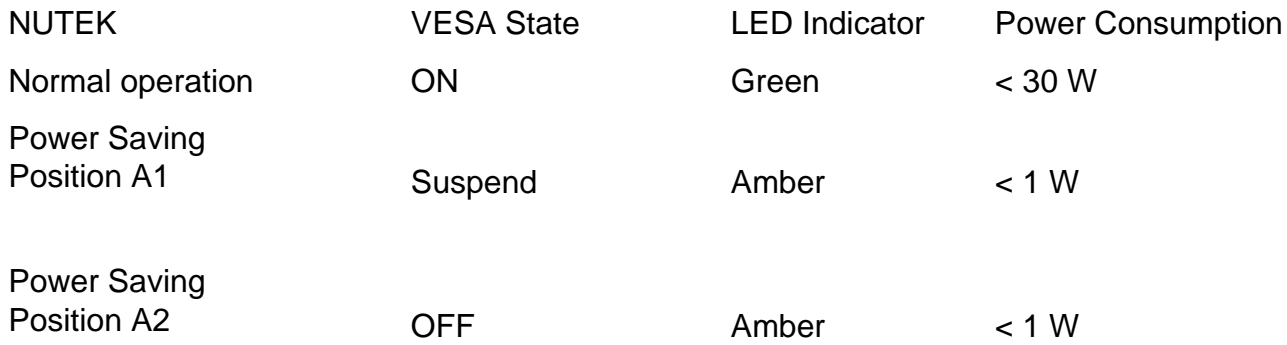

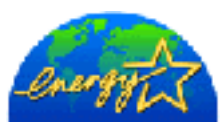

As an ENERGY STAR<sup>®</sup> Partner, PHILIPS has determined that this product meets the ENERGY STAR<sup>®</sup> guidelines for energy efficiency.

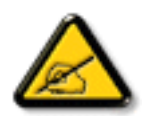

We recommend you switch off the monitor when it is not in use for quite a long time.

[RETURN TO TOP OF THE PAGE](#page-40-2)

# <span id="page-47-0"></span>**Federal Communications Commission (FCC) Notice (U.S. Only)**

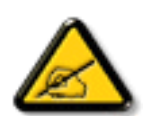

This equipment has been tested and found to comply with the limits for a Class B digital device, pursuant to Part 15 of the FCC Rules. These limits are designed to provide reasonable protection against harmful interference in a residential installation. This equipment generates, uses and can radiate radio frequency energy and, if not installed and used in accordance with the instructions, may cause harmful interference to radio communications. However, there is no guarantee that interference will not occur in a particular installation. If this equipment does cause harmful interference to radio or television reception, which can be determined by turning the equipment off and on, the user is encouraged to try to correct the interference by one or more of the following measures:

- Reorient or relocate the receiving antenna.
- Increase the separation between the equipment and receiver.
- Connect the equipment into an outlet on a circuit different from that to which the receiver is connected.
- Consult the dealer or an experienced radio/TV technician for help.

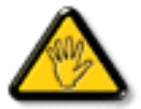

Changes or modifications not expressly approved by the party responsible for compliance could void the user's authority to operate the equipment.

Use only RF shielded cable that was supplied with the monitor when connecting this monitor to a computer device.

To prevent damage which may result in fire or shock hazard, do not expose this appliance to rain or excessive moisture.

THIS CLASS B DIGITAL APPARATUS MEETS ALL REQUIREMENTS OF THE CANADIAN INTERFERENCE-CAUSING EQUIPMENT REGULATIONS.

# <span id="page-48-0"></span>**Commission Federale de la Communication (FCC Declaration)**

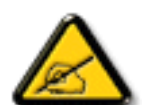

Cet équipement a été testé et déclaré conforme auxlimites des appareils numériques de class B,aux termes de l'article 15 Des règles de la FCC. Ces limites sont conçues de façon à fourir une protection raisonnable contre les interférences nuisibles dans le cadre d'une installation résidentielle. CET appareil produit, utilise et peut émettre des hyperfréquences qui, si l'appareil n'est pas installé et utilisé selon les consignes données, peuvent causer des interférences nuisibles aux communications radio. Cependant, rien ne peut garantir l'absence d'interférences dans le cadre d'une installation particulière. Si cet appareil est la cause d'interférences nuisibles pour la réception des signaux de radio ou de télévision, ce qui peut être décelé en fermant l'équipement, puis en le remettant en fonction, l'utilisateur pourrait essayer de corriger la situation en prenant les mesures suivantes:

- Réorienter ou déplacer l'antenne de réception.
- Augmenter la distance entre l'équipement et le récepteur.
- Brancher l'équipement sur un autre circuit que celui utilisé par le récepteur.
- Demander l'aide du marchand ou d'un technicien chevronné en radio/télévision.

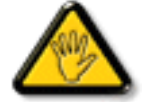

Toutes modifications n'ayant pas reçu l'approbation des services compétents en matière de conformité est susceptible d'interdire à l'utilisateur l'usage du présent équipement.

N'utiliser que des câbles RF armés pour les connections avec des ordinateurs ou périphériques.

CET APPAREIL NUMERIQUE DE LA CLASSE B RESPECTE TOUTES LES EXIGENCES DU REGLEMENT SUR LE MATERIEL BROUILLEUR DU CANADA.

[RETURN TO TOP OF THE PAGE](#page-40-2)

# <span id="page-48-1"></span>**EN 55022 Compliance (Czech Republic Only)**

This device belongs to category B devices as described in EN 55022, unless it is specifically stated that it is a Class A device on the specification label. The following applies to devices in Class A of EN 55022 (radius of protection up to 30 meters). The user of the device is obliged to take all steps necessary to remove sources of interference to telecommunication or other devices.

Pokud není na typovém štítku počítače uvedeno, že spadá do do třídy A podle EN 55022, spadá automaticky do třídy B podle EN 55022. Pro zařízení zařazená do třídy A (chranné pásmo 30m) podle EN 55022 platí následující. Dojde-li k rušení telekomunikačních nebo jiných zařízení je uživatel povinnen provést taková opatřgní, aby rušení odstranil.

#### [RETURN TO TOP OF THE PAGE](#page-40-2)

# <span id="page-49-0"></span>**VCCI Notice (Japan Only)**

This is a Class B product based on the standard of the Voluntary Control Council for Interference (VCCI) for Information technology equipment. If this equipment is used near a radio or television receiver in a domestic environment, it may cause radio Interference. Install and use the equipment according to the instruction manual.

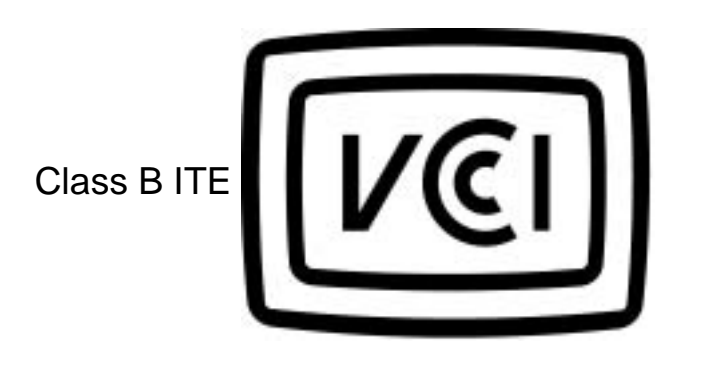

この装置は、情報処理装置等電波障害自主規制協議会 (VCCI) の基準 に基づくクラス B 情報技術装置です。この装置は家庭環境で使用することを目的としていますが、この装置がラジオやテレビジョン受信機に近接して<br>を目的としていますが、この装置がラジオやテレビジョン受信機に近接して<br>使 用 さ れ る と 、 受 信 障 害 を 引 き 起 こ す こ と が あ り ま す 。 取扱説明書に従って正しい取り扱いをして下さい。

**[RETURN TO TOP OF THE PAGE](#page-40-2)**

# <span id="page-49-1"></span>**MIC Notice (South Korea Only)**

### Class B Device

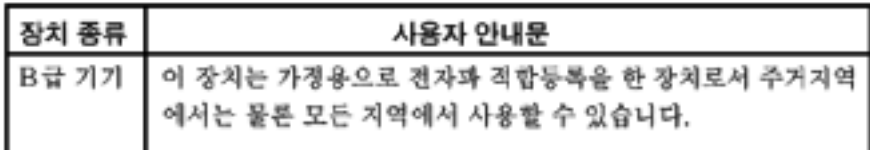

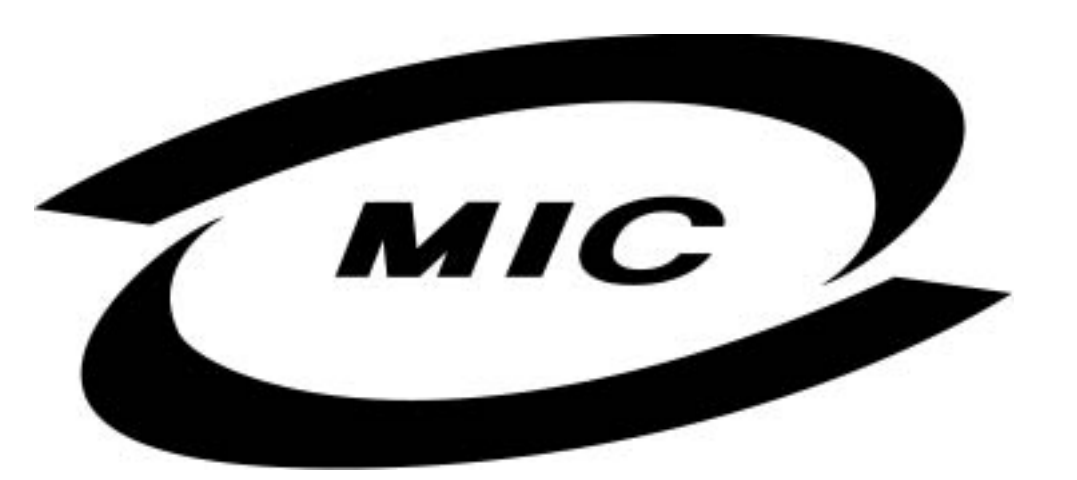

Please note that this device has been approved for non-business purposes and may be used in any environment, including residential areas.

#### **[RETURN TO TOP OF THE PAGE](#page-40-2)**

# <span id="page-50-0"></span>**Polish Center for Testing and Certification Notice**

The equipment should draw power from a socket with an attached protection circuit (a three-prong socket). All equipment that works together (computer, monitor, printer, and so on) should have the same power supply source.

The phasing conductor of the room's electrical installation should have a reserve short-circuit protection device in the form of a fuse with a nominal value no larger than 16 amperes (A).

To completely switch off the equipment, the power supply cable must be removed from the power supply socket, which should be located near the equipment and easily accessible.

A protection mark "B" confirms that the equipment is in compliance with the protection usage requirements of standards PN-93/T-42107 and PN-89/E-06251.

# Wymagania Polskiego Centrum Badań i Certyfikacji

Urządzenie powinno być zasilane z gniazda z przyłączonym obwodem ochronnym (gniazdo z kołkiem). Współpracujące ze sobą urządzenia (komputer, monitor, drukarka) powinny być zasilane z tego samego źródła.

Instalacja elektryczna pomieszczenia powinna zawierać w przewodzie fazowym rezerwową ochronę przed zwarciami, w postaci bezpiecznika o wartości znamionowej nie większej niż 16A (amperów).

W celu całkowitego wyłączenia urządzenia z sieci zasilania, należy wyjąć wtyczkę kabla zasilającego z gniazdka, które powinno znajdować się w pobliżu urządzenia i być łatwo dostępne.

Znak bezpieczeństwa "B" potwierdza zgodność urządzenia z wymaganiami bezpieczeństwa użytkowania zawartymi w PN-93/T-42107 i PN-89/E-06251.

# Pozostałe instrukcje bezpieczeństwa

- Nie należy używać wtyczek adapterowych lub usuwać kołka obwodu ochronnego z wtyczki. Ježeli konieczne jest użycie przedłużacza to należy użyć przedłużacza 3-żyłowego z prawidłowo połączonym przewodem ochronnym.
- System komputerowy należy zabezpieczyć przed nagłymi, chwilowymi wzrostami lub spadkami napięcia, używając eliminatora przepięć, urządzenia dopasowującego lub bezzakłóceniowego źródła zasilania.
- Należy upewnić się, aby nic nie leżało na kablach systemu komputerowego, oraz aby kable nie były umieszczone w miejscu, gdzie można byłoby na nie nadeptywać lub potykać się o nie.
- Nie należy rozlewać napojów ani innych płynów na system komputerowy.
- Nie należy wpychać żadnych przedmiotów do otworów systemu komputerowego, gdyż może to spowodować pożar lub porażenie prądem, poprzez zwarcie elementów wewnętrznych.
- System komputerowy powinien znajdować się z dala od grzejników i źródeł ciepła. Ponadto, nie należy blokować otworów wentylacyjnych. Należy unikać kładzenia lużnych papierów pod komputer oraz umieszczania komputera w ciasnym miejscu bez możliwości cyrkulacji powietrza wokół niego.

#### [RETURN TO TOP OF THE PAGE](#page-40-2)

### <span id="page-51-0"></span>**North Europe (Nordic Countries) Information**

Placering/Ventilation

### **VARNING:**

FÖRSÄKRA DIG OM ATT HUVUDBRYTARE OCH UTTAG ÄR LÄTÅTKOMLIGA, NÄR DU STÄLLER DIN UTRUSTNING PÅPLATS.

Regulatory Information

Placering/Ventilation

# **ADVARSEL:**

SØRG VED PLACERINGEN FOR, AT NETLEDNINGENS STIK OG STIKKONTAKT ER NEMT TILGÆNGELIGE.

Paikka/Ilmankierto

# **VAROITUS:**

SIJOITA LAITE SITEN, ETTÄ VERKKOJOHTO VOIDAAN TARVITTAESSA HELPOSTI IRROTTAA PISTORASIASTA.

Plassering/Ventilasjon

# **ADVARSEL:**

NÅR DETTE UTSTYRET PLASSERES, MÅ DU PASSE PÅ AT KONTAKTENE FOR STØMTILFØRSEL ER LETTE Å NÅ.

[RETURN TO TOP OF THE PAGE](#page-40-2)

<span id="page-52-0"></span>**BSMI Notice (Taiwan Only)**

符合乙類資訊產品之標準

# <span id="page-53-0"></span>**Ergonomie Hinweis (nur Deutschland)**

Der von uns gelieferte Farbmonitor entspricht den in der "Verordnung über den Schutz vor Schäden durch Röntgenstrahlen" festgelegten Vorschriften.

Auf der Rückwand des Gerätes befindet sich ein Aufkleber, der auf die Unbedenklichkeit der Inbetriebnahme hinweist, da die Vorschriften über die Bauart von Störstrahlern nach Anlage III ¤ 5 Abs. 4 der Röntgenverordnung erfüllt sind.

Damit Ihr Monitor immer den in der Zulassung geforderten Werten entspricht, ist darauf zu achten, daß

- 1. Reparaturen nur durch Fachpersonal durchgeführt werden.
- 2. nur original-Ersatzteile verwendet werden.
- 3. bei Ersatz der Bildröhre nur eine bauartgleiche eingebaut wird.

Aus ergonomischen Gründen wird empfohlen, die Grundfarben Blau und Rot nicht auf dunklem Untergrund zu verwenden (schlechte Lesbarkeit und erhöhte Augenbelastung bei zu geringem Zeichenkontrast wären die Folge).

Der arbeitsplatzbezogene Schalldruckpegel nach DIN 45 635 beträgt 70dB (A) oder weniger.

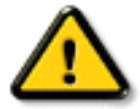

**ACHTUNG:** BEIM AUFSTELLEN DIESES GERÄTES DARAUF ACHTEN, DAß NETZSTECKER UND NETZKABELANSCHLUß LEICHT ZUGÄNGLICH SIND.

### [RETURN TO TOP OF THE PAGE](#page-40-2)

# <span id="page-53-1"></span>**End-of-Life Disposal**

Your new monitor contains materials that can be recycled and reused. Specialized companies can recycle your product to increase the amount of reusable materials and to minimize the amount to be disposed of.

Please find out about the local regulations on how to dispose of your old monitor from your local Philips dealer.

# <span id="page-54-0"></span>**Information for UK only**

# **WARNING - THIS APPLIANCE MUST BE EARTHED.**

### **Important:**

This apparatus is supplied with an approved moulded 13A plug. To change a fuse in this type of plug proceed as follows:

1. Remove fuse cover and fuse.

2. Fit new fuse which should be a BS 1362 5A,A.S.T.A. or BSI approved type.

3. Refit the fuse cover.

If the fitted plug is not suitable for your socket outlets, it should be cut off and an appropriate 3 pin plug fitted in its place.

If the mains plug contains a fuse, this should have a value of 5A. If a plug without a fuse is used, the fuse at the distribution board should not be greater than 5A.

Note: The severed plug must be destroyed to avoid a possible shock hazard should it be inserted into a 13A socket elsewhere.

# **How to connect a plug**

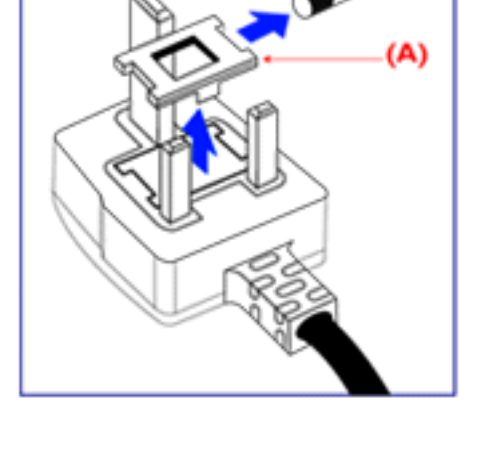

The wires in the mains lead are coloured in accordance with the following code:

BLUE - "NEUTRAL" ("N")

BROWN - "LIVE" ("L")

GREEN & YELLOW - "EARTH" ("E")

1. The GREEN AND YELLOW wire must be connected to the terminal in the plug which is marked with the letter "E" or by the Earth symbol

 $\frac{1}{\sqrt{2}}$  or coloured GREEN or GREEN AND YELLOW.

2. The BLUE wire must be connected to the terminal which is marked with the letter "N" or coloured BLACK.

3. The BROWN wire must be connected to the terminal which marked with the letter "L" or coloured RED.

Before replacing the plug cover, make certain that the cord grip is clamped over the sheath of the lead - not simply over the three wires.

[RETURN TO TOP OF THE PAGE](#page-40-2)

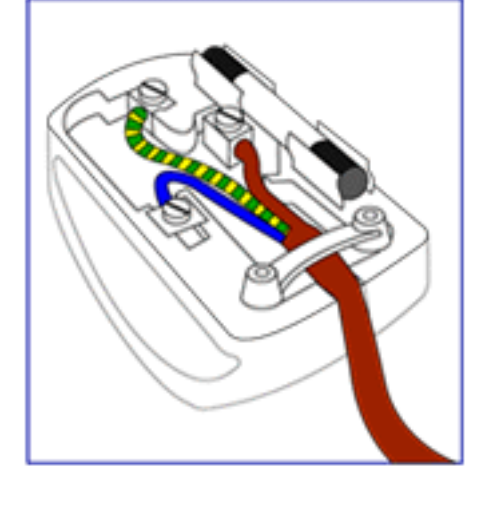

# <span id="page-56-0"></span>**Otra Información Relacionada**

[Seguridad y resolución de Problemas](#page-1-0) • [Preguntas Más Frecuentes](#page-26-0) • [Resolución de](#page-36-0)  [Problemas](#page-36-0) • [Información Sobre Reglamentaciones](#page-40-0) • Información Para Usuarios Dentro de Estados Unidos • Información Para Usuarios Fuera de Estados Unidos

# **Información para usuarios dentro de Estados Unidos**

*Para unidades configuradas en 115V :* 

Utilice un juego de cables UL compuesto por un cable conductor de tres hilos, de 18 AWG mínimo, de tipo SVT o SJT con un máximo de 15 pies de largo y una ficha adjunta de pines paralelos con descarga a tierra, de 15 A y 125 V.

*Para unidades configuradas en 230 V:* 

Utilice un juego de cables UL ccompuesto por un cable conductor de tres hilos de tipo SVT o SJT, de 18 AWG mínimo, con un máximo de 15 pies de largo y una ficha adjunta de dos pines con descarga a tierra, de 15 A y 250 V.

# **Información para usuarios fuera de Estados Unidos**

*Para unidades configuradas en 230 V:*

Utilice un juego de cables compuesto por un cable de un espesor mínimo de 18 AWG, y una ficha adjunta con descarga a tierra de 15 A y 250 V. El juego de cables deberá cumplir con las exigencias de seguridad del país en el cual se instalará el equipo y/o estar indicado como HAR.

VOLVER A INICIO DE PÁGINA

# **Política de Philips Para Defectos de Pixeles**

Características del Producto • [Especificaciones Tècnicas](#page-5-0) • [Modos de Resolución y](#page-7-0)  [Preconfiguración](#page-7-0) • Ahorro Automático de Energía • Especificaciones Físicas • [Asignación de](#page-9-0)  [Pines](#page-9-0) • [Opiniones Sobre el Producto](#page-10-0)

# **Política de Philips para defectos de pixeles en monitores de panel chato**

Philips se esmera en entregar productos de la mayor calidad. Utilizamos algunos de los procesos industriales de fabricación más avanzados y las prácticas de control de calidad más exigentes. No obstante, a veces resulta inevitable que haya defectos de pixeles o subpixeles en los panes TFT LCD utilizados en monitores de panel chato. Ningún fabricante puede garantizar que un panel estè libre de defectos de pixeles, pero Philips garantiza que reparará o reemplazará todos los monitores que estèn bajo garantía y presenten una cantidad de defectos inaceptables. Este aviso explica los diferentes tipos de defectos de pixeles y define los niveles de defectos aceptables para cada tipo. Para que un panel TFT LCD bajo garantía sea reparado o sustituido por defectos de pixeles, èstos deberán estar por encima de los niveles aceptables. Por ejemplo, no más del 0,0004% de los subpixeles en un monitor XGA de 15". Adicionalmente, debido a que algunos tipos de defectos de pixeles o combinaciones de ellos son más evidentes que otros, Philips establece niveles de calidad más elevados para ese tipo. Política aplicable en todo el mundo.

### Pixeles y Subpixeles

Un pixel, o elemento de figura, está compuesto por tres subpixeles con los colores primarios rojo, verde y azul. Muchos pixeles juntos forman una imagen. Cuando todos los subpixeles de un pixel son luminosos, los tres subpixeles coloreados juntos parecen un único pixel blanco. Cuando todos son oscuros, los tres subpixeles coloreados juntos parecen un único pixel negro. Otras combinaciones de pixeles iluminados y oscuros parecen pixeles únicos de otros colores.

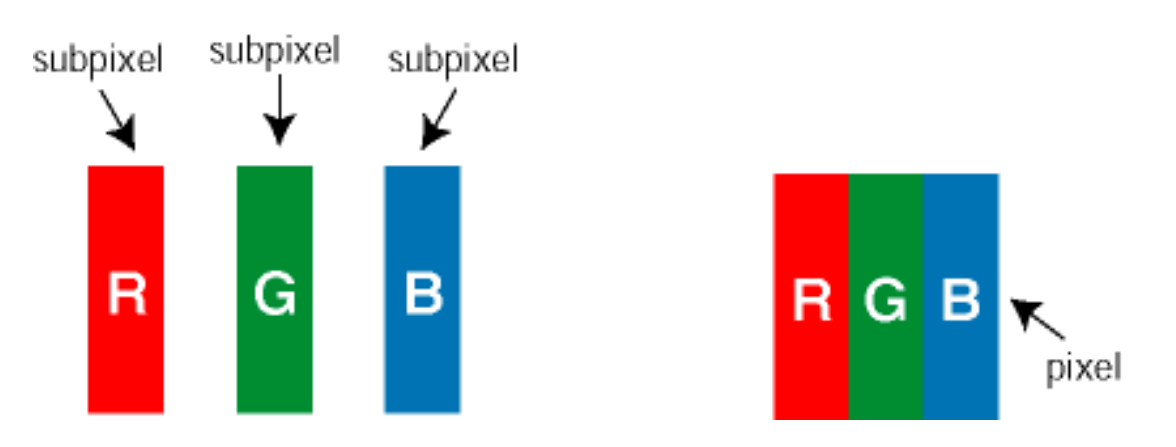

# Tipos de defectos de pixeles

Los defectos de pixeles y subpixeles aparecen en la pantalla de diferentes formas. Hay dos categorías de defectos de pixeles y dentro de cada una de ellas hay varios tipos de defectos de subpixeles.

Defectos de manchas brillantes. Los defectos de manchas brillantes aparecen como pixeles o subpixeles que están siempre encendidos o "prendidos". Estos son los tipos de defectos de manchas brillantes:

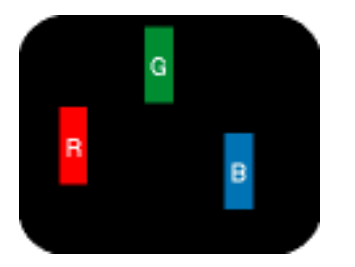

Un subpixel rojo, verde o azul iluminado

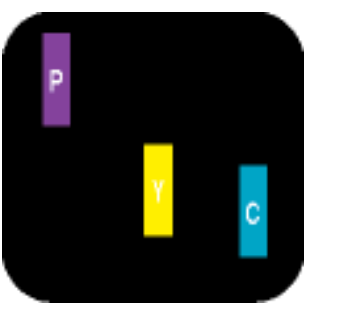

Dos subpixeles adyacentes:

- Rojo + Azul = Púrpura
- Rojo + Verde = Amarillo
- $-$  Verde  $+$  Azul = Cyan (Celeste)

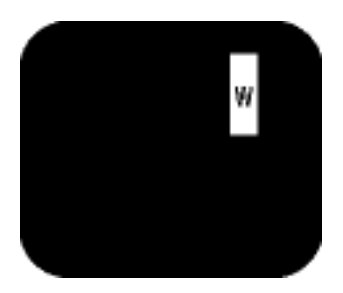

Tres subpixeles adyacentes iluminados (un pixel blanco)

Defectos de Manchas Negras Los defectos de manchas negras aparecen cuando los pixeles o subpixeles están siempre oscuros o "apagados". Estos son los tipos de defectos de mandas negras:

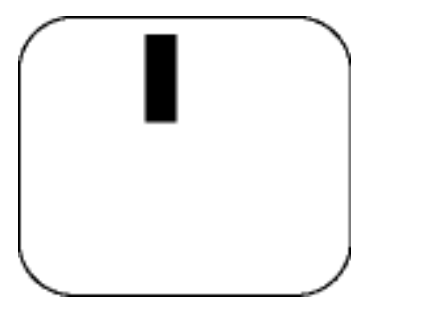

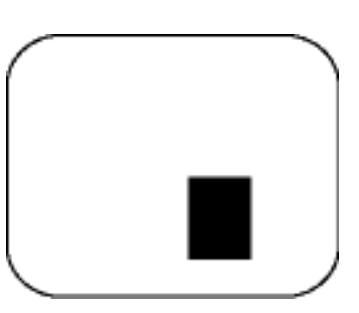

Un subpixel oscuro Dos o tres subpixeles oscuros adyacentes

### Proximidad de Defectos de Pixeles

Debido a que los defectos de pixeles y subpixeles del mismo tipo que estèn cercanos entre sí pueden ser más evidentes, Philips tambièn especifica tolerancias para la proximidad de los defectos de pixeles.

#### Tolerancias a defectos de pixeles

Para tener derecho a reparación o sustitución por defectos de pixeles durante el periodo de garantía, los paneles TFT LCD de monitores Philips chatos deben tener defectos de pixeles o subpixeles que sobrepasen las tolerancias enumeradas en los cuadros siguientes.

Polìtica de Philips Para Defectos de Pixeles

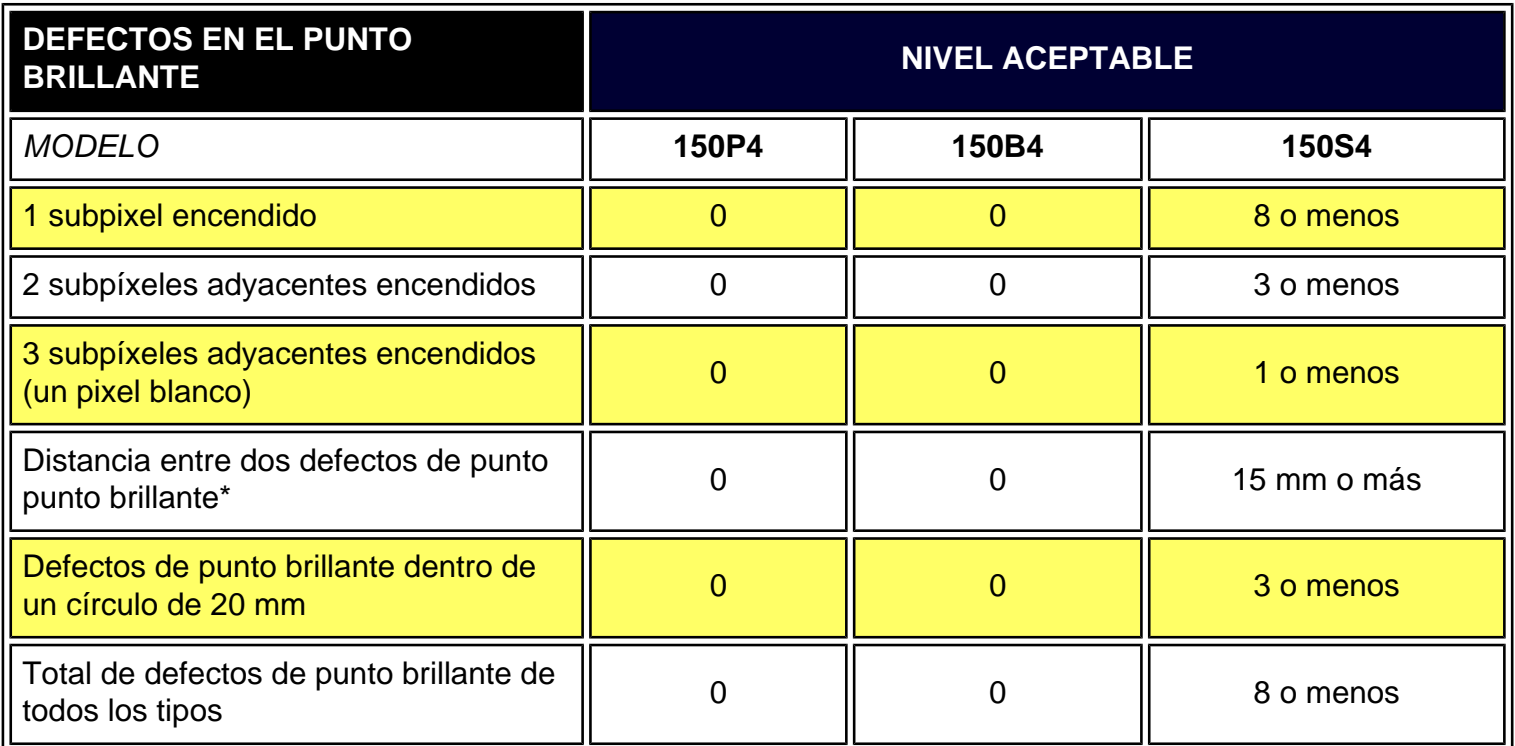

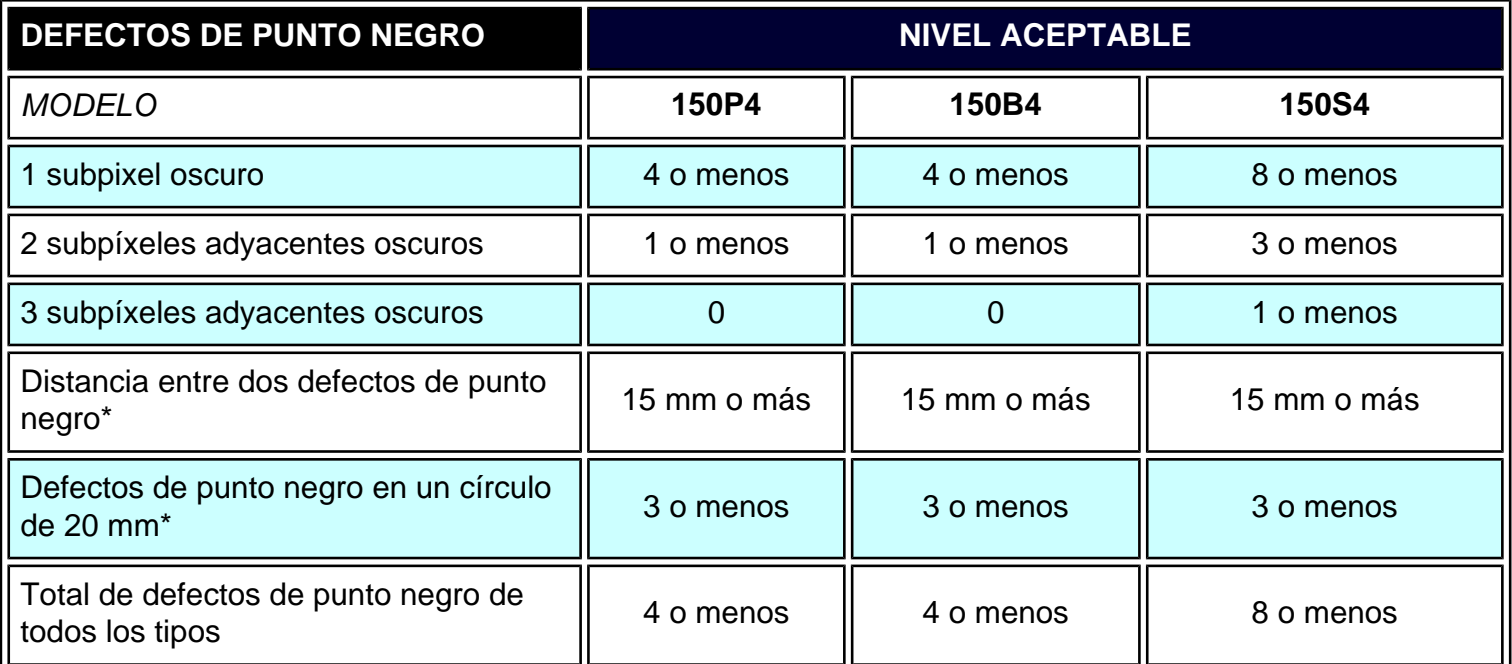

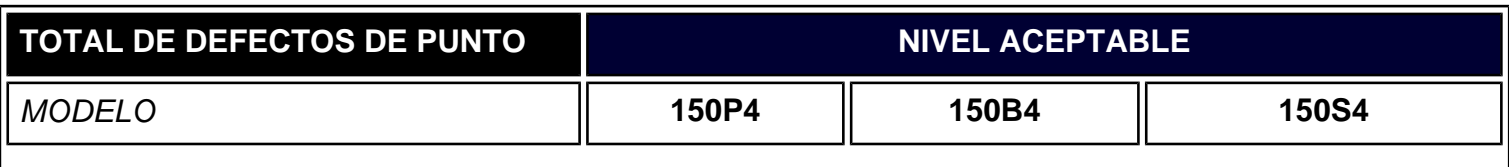

file:///D|/B/espanol/150s4fgbs/product/pixel.htm (3 of 4) [6/11/03 11:32:08 AM]

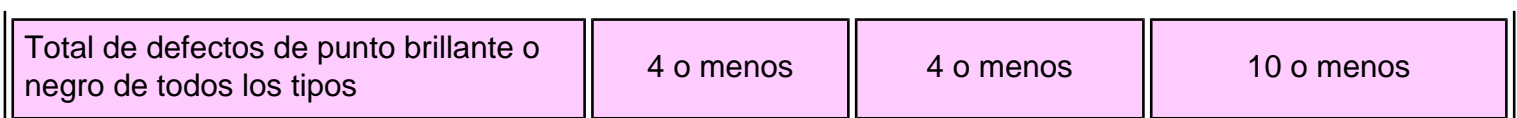

*\* Nota: 1 o 2 defectos de subpixel adyacente = 1 defecto de punto*

VOLVER A INICIO DE PÁGINA

# **Conexión a su PC**

**Su monitor LCD**: [Descripción Vista Frontal del Producto](#page-12-0) • Paquete de Accesorios • Conexión a su PC • [La base](#page-64-0) • [Primeros Pasos•](#page-68-0) [Optimización del Rendimiento](#page-13-0)

# **Paquete de accesorios**

Desembale todas las partes.

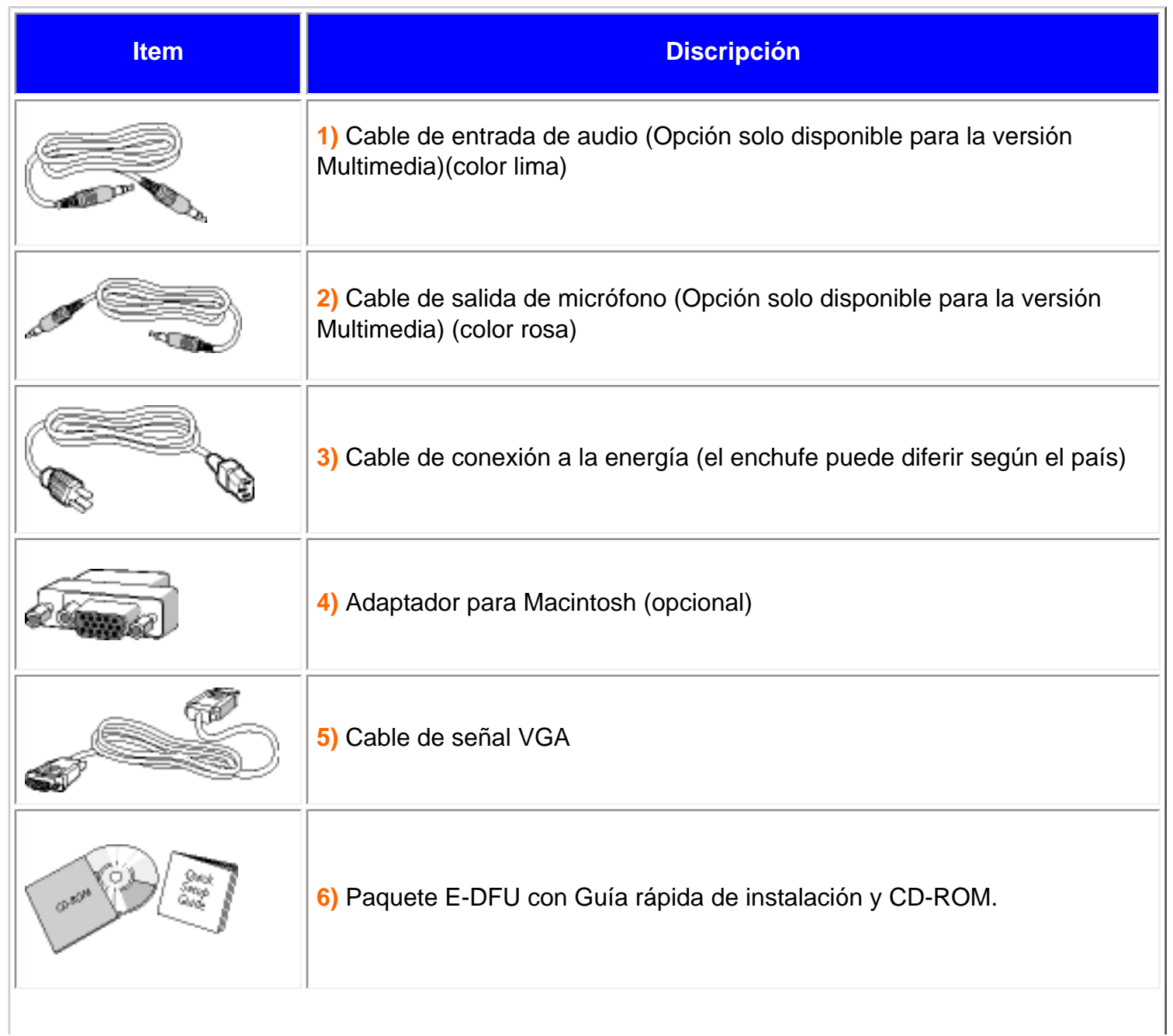

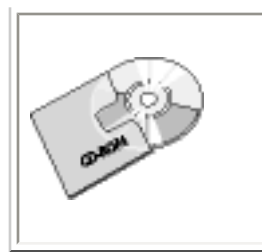

**7)** Pivot CD-ROM (opcional)

VOLVER AL INICIO DE LA PÁGINA

# **Conexión a su PC**

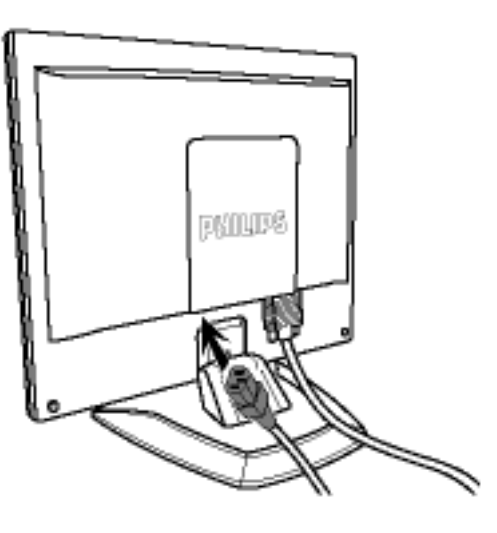

**1)** Conecte el cable de alimentación al monitor.

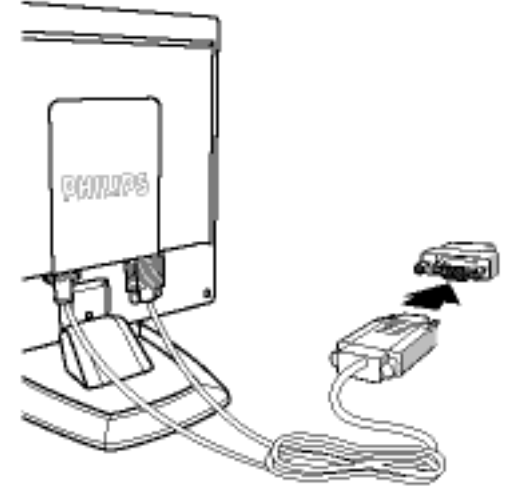

**Observación:** Si utiliza un Apple Macintosh, deberá conectar el adaptador especial Mac a un extremo del cable de señal del monitor.

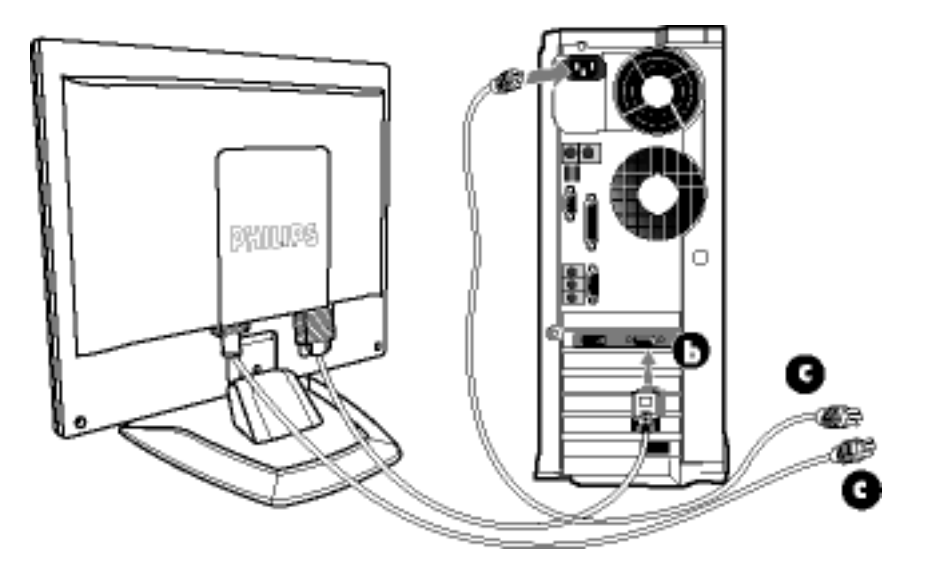

**2)** Conéctelo al PC

- (a) Apague la computadora y desenchufe el cable de alimentación
- (b) Conecte el cable de señal del monitor al conector de vídeo situado en la parte trasera de su monitor
- (c) Conecte el cable de corriente de su ordenador y de su monitor a la toma de corriente más próxima.
- (d) Encienda su ordenador y su monitor. Si el monitor muestra una imagen, la instalación se habrá completado.

VOLVER AL INICIO DE LA PÁGINA

# <span id="page-64-0"></span>**La base**

**Su monitor LCD**: [Descripción Vista Frontal del Producto](#page-12-0) • Paquete de Accesorios • Conexión a su PC • [Primeros Pasos](#page-68-0) • [Optimización del Rendimiento](#page-13-0)

**Cómo desplegar y plegar la base :** Para desplegar la base • Para plegar la base

**Desmontaje de la Base** : Desmontaje de la Base

**Cómo desplegar y plegar la base**

**Para desplegar la base** 

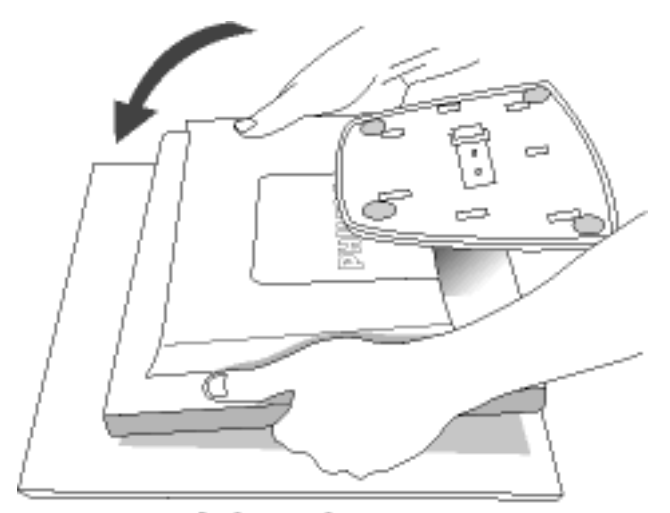

**1)** Coloque el monitor boca abajo sobre una superficie segura

Safe surface

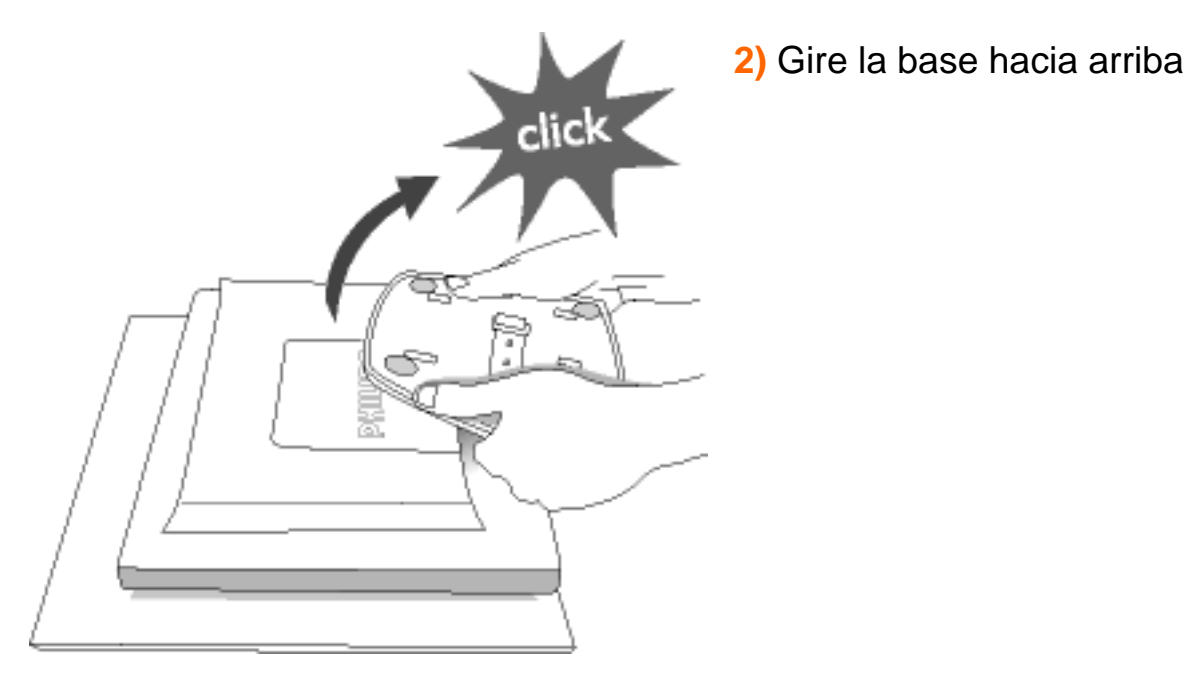

# **Para plegar la base**

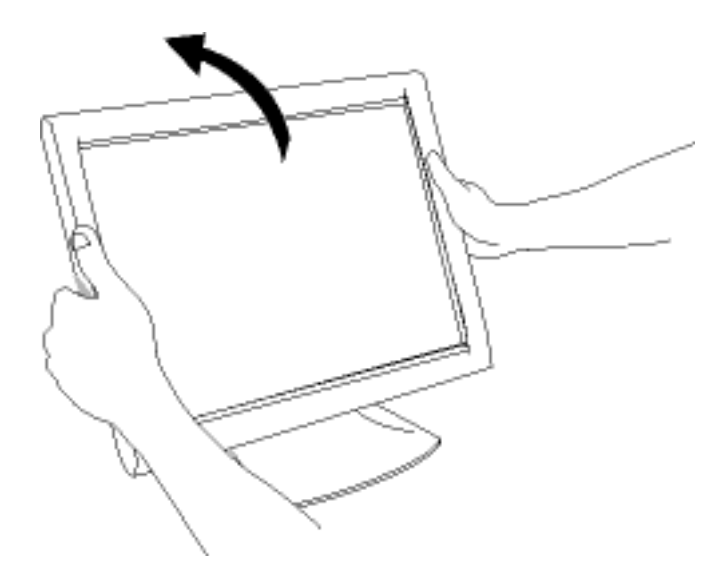

**1)** Pliegue hacia abajo la pantalla.

VOLVER AL INICIO DE LA PÁGINA

# **Desmontaje de la Base**

**Requisitos:**

- aplicaciones de montaje estándar VESA
- recambio de base opcional

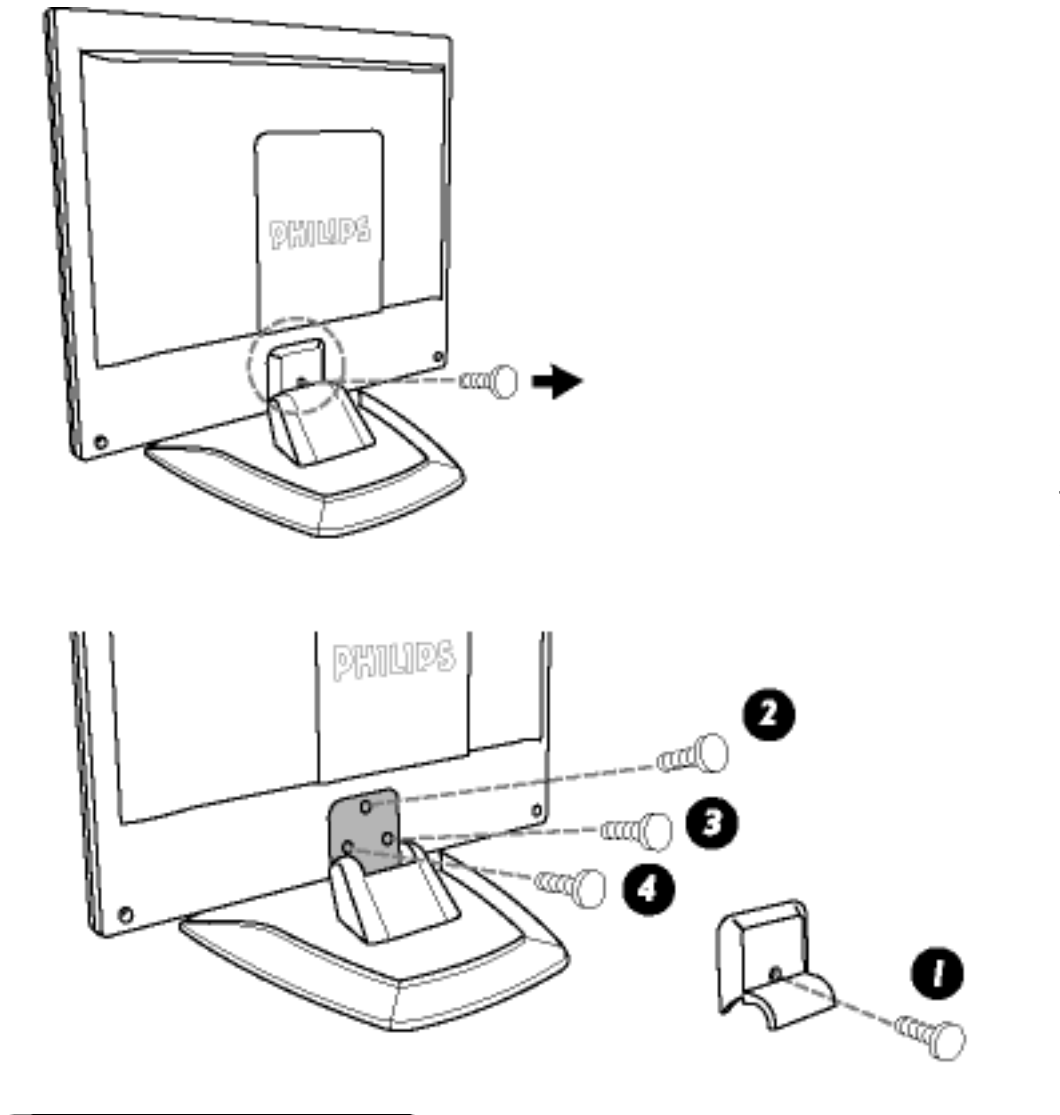

**1)** Retire los cuatro tornillos y a continuación el soporte del monitor LCD.

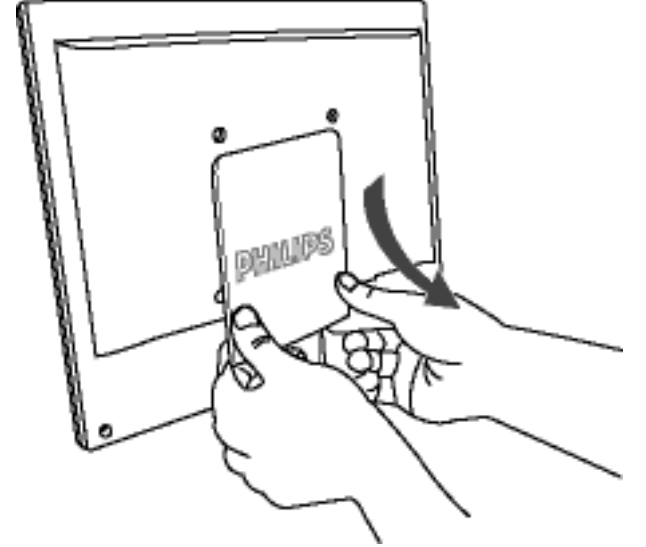

**2)** Retire la cubierta posterior.

La base

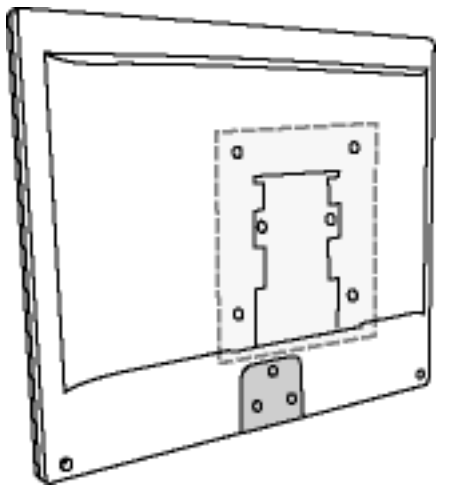

# **Observación:** Este

monitor admite un dispositivo de montaje de 100 x 100 mm conforme al estándar VESA.

VOLVER AL INICIO DE LA PÁGINA

# <span id="page-68-0"></span>**Primeros Pasos**

**Su monitor LCD**: [Descripción Vista Frontal del Producto](#page-12-0) • Conexión a su PC • [Primeros](#page-68-0)  [Pasos](#page-68-0) • [Optimización del Rendimiento](#page-13-0)

# **Primeros pasos**

# **Utilización del archivo de información ( .inf) para Windows 95/98/2000/Me/XP o posterior**

Los monitores Philips están construidos con característica VESA DDC2B para soportar los requisitos Plug & Play para Windows 95/98/2000/Me. Para habilitar su monitor Philips, abra el cuadro de diálogo "Monitor" en Windows 95/98/2000/Me y active la aplicación Plug & Play. Debería instalar este archivo de información (.inf). El procedimiento de instalación basado en Windows '95 OEM Release 2 , 98 , Me y 2000 se especifica a continuación:

#### **Para Windows 95**

- 1. Inicie Windows '95
- 2. Haga clic en el botón "Start", apunte en "Settings" y después haga clic en "Control Panel".
- 3. Haga doble clic en el icono "Display".
- 4. Elija la ficha "Settings" y después haga clic en "Advanced...".
- 5. Elija el botón "Monitor", apunte en "Change..." y, a continuación haga clic en "Have Disk...".
- 6. Haga clic en el botón "Browse..." y, a continuación elija la unidad apropiada F: ( Unidad CD-ROM), a continuación haga clic en el botón "OK".
- 7. Haga clic en el botón "OK" y, a continuación elija su modelo de monitor y haga clic en "OK".
- 8. Haga clic en el botón "Close".

#### **Para Windows 98**

- 1. Inicie Windows 98
- 2. Haga clic en el botón "Start", apunte en "Settings" y, a continuación haga clic en "Panel Control"
- 3. Haga doble clic en el icono "Display".
- 4. Elija la ficha "Settings" y, a continuación haga clic en "Advanced...".
- 5. Elija el botón "Monitor", apunte en "Change..." y, a continuación haga clic en "Next"
- 6. Elija "Display a list of all the drivers in a specific location", de forma que pueda elegir el controlador

que desee. A continuación haga clic en "Next" y después en "Have Disk..."

- 7. Haga clic en el botón "Browse..." y, a continuación elija la unidad apropiada F: ( unidad CD-ROM) y, a continuación haga clic en el botón "OK".
- 8. Haga clic en el botón "OK" y, a continuación elija su modelo de monitor y haga clic en el botón "Next".
- 9. Haga clic en el botón "Finish" y, a continuación en el botón "Close".

#### **Para Windows Me**

- 1. Inicie Windows Me
- 2. Haga clic en el botón "Start", apunte en "Settings" y, a continuación haga clic en "Control Panel".
- 3. Haga doble clic en el icono "Display".
- 4. Elija la ficha "Settings" y, a continuación haga clic en "Advanced...".
- 5. Elija el botón "Monitor" y, a continuación haga clic en el botón "Change...".
- 6. Elija "Specify the location of the driver(Advanced)" y haga clic en el botón "Next".
- 7. Elija "Display a list of all the drivers in a specific location", de forma que pueda elegir el controlador que desea. A continuación haga clic en "Siguiente" y haga clic en "Have Disk...".
- 8. Haga clic en el botón "Browse..." y, a continuación elija la unidad apropiada F: ( unidad CD-ROM), a continuación haga clic en el botón "OK".
- 9. Haga clic en el botón "OK" y, a continuación elija su modelo de monitor y haga clic en el botón "Next"
- 10. Haga clic en el botón "Finish" y, a continuación en el botón "Close".

#### **Para Windows 2000**

- 1. Inicie Windows 2000
- 2. Haga clic en el botón "Start", apunte en "Settings" y, a continuación haga clic en "Panel Control".
- 3. Haga doble clic en el icono "Display".
- 4. Elija la ficha "Settings" y, a continuación haga clic en "Advanced...".
- 5. Elija "Monitor"

- Si el botón "Properties" está inactivo, significa que su monitor está convenientemente configurado. Detenga la instalación.

- Si el botón "Properties" está activo. Haga clic en el botón "Properties". Siga los pasos siguientes.

- 6. Haga clic en "Driver" y, a continuación haga clic en "Update Driver...", a continuación haga clic en el botón "Next".
- 7. Elija "Display a list of the known drivers for this device so that I can choose a specific driver", a continuaci´n haga clic en "Next" y en "Have disk...".
- 8. Haga clic en el botón "Browse...", a continuación elija la unidad apropiada F: ( Unidad CD-ROM).
- 9. Haga clic en el botón "Open", a continuación haga clic en el botón "OK".
- 10. Elija el modelo de su monitor y haga clic en el botón "Next", a continuación haga clic en el botón "Next".
- 11. Haga clic en el botón "Finish" y, a continuación en el botón "Close". Si puede ver la ventana "Digital Signature Not Found", entonces haga clic en el botón "Yes".

# **Para Windows XP**

- 1. Inicie la sesión de Windows XP.
- 2. Haga clic en el botón "Inicio" y después en "Panel de control".
- 3. Seleccione la categoría "Impresoras y otros equipos".
- 4. Haga clic en la opción "Pantalla".
- 5. Seleccione la ficha "Configuración" y haga clic en "Avanzada".
- 6. Seleccione la ficha "Monitor".

- Si el botón "Propiedades" está inhabilitado, significa que el monitor está correctamente configurado. Cancele la instalación.

- Si el botón "Propiedades" está habilitado, haga clic sobre él.
- Siga el procedimiento indicado.
- 7. Pulse la ficha "Controlador" y después el botón "Actualizar controlador…".
- 8. Seleccione la opción "Instalar de una lista o ubicación específica [avanzada]", y pulse el botón "Siguiente".
- 9. Elija la opción "No buscar. Yo elegiré el controlador", y pulse "Siguiente".
- 10. Pulse el botón "Utilizar disco…" y a continuación "Explorar…". Seleccione la unidad F: apropiada (unidad de CD-ROM).
- 11. Haga clic en "Abrir" y después en "Aceptar".
- 12. Seleccione su modelo de monitor y pulse "Siguiente".

- Si aparece el mensaje "no ha superado la prueba del logotipo de Windows para verificar su compatibilidad con Windows XP", pulse el botón "Continuar de todas formas".

- 13. Pulse el botón "Terminar" y después "Cerrar".
- 14. Pulse una vez el botón "Aceptar", y púlselo de nuevo para cerrar el cuadro de diálogo "Propiedades de pantalla".

Si su versión de Windows 95/98/2000/Me/XP es diferente o necesita una información más detallada sobre la instalación, consulte el manual de usuario de Windows 95/98/2000/Me/XP.

VOLVER AL INICIO DE LA PÁGINA

# **Su garantía Philips F1rst Choice**

### **Gracias por comprar este monitor Philips.**

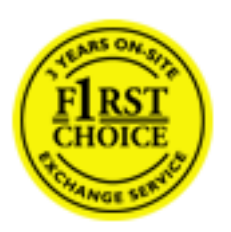

Todos los monitores Philips están diseñados y fabricados conforme a los más altos estándares, para ofrecer unas prestaciones de la máxima calidad y facilidad tanto de uso como de instalación. En caso de encontrar dificultades a la hora de instalar o usar este producto, póngase en contacto directamente con Philips para beneficiarse de la garantía Philips F1rst Choice. Esta garantía de tres años le da derecho a un modelo de recambio en caso de que su monitor presente alguna anomalía o defecto., en su propio domicilio y en las 48 horas siguientes a la recepción de su llamada.

#### **Cobertura**

La garantía Philips F1rst Choice es aplicable en Alemania, Andorra, Austria, Bélgica, Chipre, Dinamarca, España, Finlandia, Francia, Grecia, Irlanda, Italia, Liechtenstein, Luxemburgo, Mónaco, Noruega, Países Bajos, Portugal, Suecia, Suiza y Reino Unido, y únicamente en el caso de los monitores originalmente diseñados, fabricados, homologados y/o autorizados para el uso en estos países.

La vigencia de la garantía comienza el día de la compra del monitor. *Durante tres años,* el monitor será sustituido por otro equivalente o superior en caso de hallarse defectos cubiertos por la garantía.

El monitor de recambio pasará a ser propiedad del usuario, y Philips se quedará con el monitor original defectuoso. Para el monitor de recambio, el periodo de garantía continuará siendo el del monitor original, esto es, de 36 meses a partir de la fecha de compra de éste.

#### **Exclusiones**

La garantía Philips F1rst Choice es aplicable siempre y cuando el producto se manipule debidamente conforme al uso pretendido, se observen sus instrucciones de funcionamiento y se presente la factura original o el ticket de caja, con indicación de la fecha de compra, nombre del establecimiento, modelo y número de serie de la unidad.

La garantía Philips F1rst Choice puede no ser aplicable si:

- Los documentos han sido de alguna forma alterados o desfigurados;
- El modelo o el número de serie de la unidad han sido alterados, borrados, retirados o desfigurados;
- Se han realizado reparaciones, modificaciones o alteraciones del producto por parte de personas o empresas de servicios no autorizadas;
- Se han ocasionado daños por accidentes tales como tormentas eléctricas, agua o fuego, uso indebido o negligencia, entre otros;
- Existen problemas de recepción debidos a las condiciones de la señal o a sistemas de cable o antena externos a la unidad;
- Los defectos han sido producidos por un uso abusivo o anómalo del monitor;
- El producto requiere trabajos de modificación o adaptación para poder cumplir las normas técnicas locales o nacionales, circunstancia aplicable a los países para los que el producto no haya sido originalmente diseñado, fabricado, homologado y/o autorizado. En consecuencia, siempre convendrá comprobar si el producto puede usarse en un país determinado.
- Adviértase que la garantía Philips F1rst Choice no cubre aquellos productos que originalmente no hayan sido diseñados, fabricados, homologados y/o autorizados para el uso en países cubiertos por dicha garantía. En estos casos se aplicarán las condiciones de la garantía mundial de Philips.

#### **A una sola llamada de distancia**

Con el fin de evitar molestias innecesarias, le recomendamos la lectura atenta de las instrucciones de uso antes de contactar con el servicio de atención al cliente de Philips.

Para agilizar la resolución del problema, prepare la siguiente información antes de ponerse en contacto con el servicio de atención al cliente de Philips:

- Número de tipo Philips
- Número de serie Philips
- Fecha de compra (puede requerirse justificante)
- Procesador del equipo informático:
	- ❍ 286/386/486/Pentium Pro/memoria interna
	- ❍ Sistema operativo (Windows, DOS, OS/2, MAC)
	- ❍ ¿Programa de fax/módem/Internet?
- Otras tarjetas instaladas

El proceso también podrá acelerarse si dispone de la siguiente información:

- Justificante de compra en el que figure: fecha de compra, nombre del distribuidor, modelo y número de serie del producto.
- Dirección completa para recoger el monitor defectuoso y entregar el modelo de recambio.

Philips cuenta con servicios de atención al cliente en todo el mundo. Puede contactar con Philips de lunes a viernes de 08.00 a 20.00 hrs CET, así como sábados y domingos de 10.00 a 18.00 hrs CET, marcando cualquiera de los números del servicio de atención al cliente. Pulse aquí para acceder a [F1rst Choice](#page-79-0) [Información de Contacto,](#page-79-0) o bien visítenos en:

Sitio web: *[http://www.philips.com](http://www.philips.com/)*

# **Su Garantía Internacional**

Estimado cliente,

Gracias por su compra de este producto Philips, ya que ha sido diseñado y fabricado bajo los estándares de calidad más elevados.

Si, desafortunadamente, pudiera existir algún problema con este producto, PHILIPS garantiza libre de cargo la mano de obra y las piezas, durante 12 MESES a partir de la fecha de compra, independientemente del país en que el producto sea reparado. Esta Garantía Internacional Philips, complementa las obligaciones nacionales existentes sobre garantía hacia Ud., tanto de los distribuidores como de Philips en el país de compra, no afectando los derechos que la Ley establece para los Consumidores.

La Garantía Philips es aplicable en tanto que el producto sea TRATADO CORRECTAMENTE para su uso, de acuerdo con el contenido de las Instrucciones de Manejo y bajo la presentación de la FACTURA ORIGINAL o RECIBO DE CAJA, en donde se indique la fecha de compra y el nombre del distribuidor, junto al modelo y número de producción del aparato.

La Garantía Philips NO será aplicable en los siguientes casos:

- Cuando los documentos hayan sido alterados de alguna forma o resulten ilegibles.
- En el caso de que el modelo y número de producción del aparato haya sido alterado, borrado, retirado o hecho ilegible.
- Cuando las reparaciones hayan sido efectuadas por personas u organizaciones de servicio NO AUTORIZADOS, o en el caso de que se hayan producido modificaciones en el aparato.
- Cuando el daño en el aparato sea causado por accidentes que incluyan, aunque no se limiten a: tormentas, inundaciones, fuego o evidente mal trato del mismo.

Le rogamos tenga en cuenta que, el producto amparado por esta garantía, no será defectuoso, cuando se hayan realizado modificaciones en el mismo, para que cumpla con especificaciones técnica nacionales o locales, aplicables a países, para los que, el aparato no fue, originalmente, desarrollado y/o fabricado. Por esta razón siempre se debe comprobar, si, un producto puede ser utilizado en un país específico.

En el caso de que su producto PHILIPS no funcione correctamente o esté defectuoso, por favor contacte con su distribuidor Philips, o, con un SERVICIO OFICIAL PHILIPS. En el supuesto de que Ud. requiera servicio en algún otro país, el departamento de SERVICIO DE ATENCIÓN AL CLIENTE del citado país, puede indicarle la dirección del SERVICIO PHILIPS más próximo a su domicilio. El número de teléfono y de fax del SERVICIO DE ATENCIÓN AL CLIENTE puede ser encontrado en la parte inferior de este documento.

Para evitar problemas, le rogamos lea cuidadosamente las instrucciones de manejo, antes de ponerse en contacto con su Distribuidor o Servicio Oficial. Si Ud. tiene preguntas, que no puedan ser respondidas por el Distribuidor o el [Servicio Centros de Información al Cliente](#page-80-0) le rogamos escriba o llame a:

## *[http://www.philips.com](http://www.philips.com/)*

Su Garantía Internacional

# **GARANTÍA LIMITADA (Monitor de computadora)**

## **Haga clic aquí para acceder a la [Warranty Registration Card.](file:///D|/B/espanol/download/card.pdf)**

## **Un año de reemplazo del producto\***

*\*El producto se reemplazará por uno nuevo o se restaurará a las especificaciones originales en dos días laborales durante el primer año.* 

## ¿A QUIÉN CUBRE?

Para obtener una reparación por garantía debe disponer de una prueba de compra. Se considerará una prueba de compra un recibo de compra u otro documento que muestre la fecha en la que compró el producto como nuevo.

## ¿QUÉ CUBRE?

La cobertura de la garantía comienza el día de la compra del producto. *Durante un año a partir de ese momento,* se repararán o reemplazarán todas las piezas siendo gratuita la mano de obra. Todas las piezas, incluyendo las piezas reparadas y reemplazadas estarán cubiertas durante el periodo original de la garantía. Cuando expire la garantía del producto original, también expirará la garantía de todas las piezas y productos reparados.

## ¿QUÉ QUEDA EXCLUÍDO?

La garantía no cubre:

- Gastos de mano de obra por la instalación o configuración del producto, ajuste de los controles del cliente sobre el producto y la instalación o reparación de sistemas externos al producto.
- La reparación del producto y/o reemplazo de piezas debido a una mala utilización, accidente, reparación no autorizada u otra causa ajena al control de Philips Consumer Electronics.
- Un producto que necesite una modificación o adaptación para ser utilizado en un país diferente al país para el que fue diseñado, fabricado, aprobado y/o autorizado o la reparación de daños causados al producto debido a estas modificaciones.
- Los daños accidentales o derivados del producto.(Algunos estados no permiten la exclusión de los daños accidentales o derivados, por lo que la exclusión anterior puede no aplicársela a usted. Esto incluye, pero no está limitado a material pregrabado, independientemente de si está protegido por copyright o no.)
- Un producto utilizado con objetivo comercial o institucional.
- Un producto que ha sufrido modificaciones sobre el diseño original.

## ¿Dónde ESTÁ DISPONIBLE EL SERVICIO?

El servicio de la garantía está disponible en todos los países en los que el producto es oficialmente distribuido por Philips Consumer Electronics. En los países en los que Philips Consumer Electronics no distribuye el producto, la organización del servicio Philips intentará suministrar el servicio (aunque pueden producirse demoras si las piezas de recambio apropiadas y los manuales técnicos no están disponibles en el momento).

## ¿Dónde PUEDO OBTENER MÁS INFORMACIÓN? y ¿CÓMO PUEDO OBTENER EL SERVICIO?

**Para obtener más información, póngase en contacto con Philips Customer Care Center llamando al** (877) 835-1838 (sólo para los clientes de EE.UU.) o (402) 536-4171.

#### *Antes de solicitar el servicio...*

Consulte el manual de propietario antes de solicitar el servicio. El ajuste de los controles discutidos en él pueden ahorrarle una llamada al servicio técnico.

## PARA OBTENER UN SERVICIO DE GARANTÍA EN EE.UU, PUERTO RICO O LAS ISLAS VÍRGENES DE EE.UU...

Póngase en contacto con el número de teléfono de Philips Customer Care Center incluido a continuación para obtener asistencia con el producto y los procedimientos del servicio:

*Centro de Atención al Cliente de Philips* 

#### *(877) 835-1838 o (402) 536-4171*

*(En U.S.A., Puerto Rico y las Islas Vírgenes de EE.UU, todas las garantía implícitas, incluyendo las garantías implícitas de comerciabilidad y adecuación a un propósito en particular están limitadas en duración al término de esta garantía expresa. Pero, dado que algunos estados no permiten limitaciones en la duración de la garantía implícita, esta limitación puede no aplicársele a usted.)*

### **PARA OBTENER SERVICIO DE GARANTÍA EN CANADÁ...**

Por favor póngase en contacto con Philips en el número de teléfono:

## *(800) 479-6696*

Se proveera un ano de recambios y mano de obra gratuitos en las instalaciones de Philips Canada o cualquiera de sus centros de servicio autorizados.

#### **RECUERDE... Registre los número de modelo y de serie que encontrará en el producto siguiente.**

Nº DE MODELO \_\_\_\_\_\_\_\_\_\_\_\_\_\_\_\_\_\_\_\_\_\_\_\_\_\_\_\_\_\_\_\_\_\_\_\_\_\_\_\_\_\_\_\_\_\_\_\_

 $N^{\circ}$  DE SERIE  $\blacksquare$ 

*Esta garantía le concede derechos legales específicos. Puede disponer de otros derechos dependiendo del estado/provincia.*

Philips Customer Care Center, P. O. Box 2976, Longview, TX 75601

# **Garantía Philips F1rst Choice**

Gracias por haber adquirido este nuevo monitor Philips.

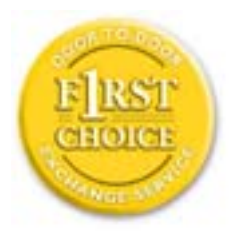

Todos los monitores Philips están diseñados y fabricados según unos estrictos estándares y ofrecen un rendimiento de alta calidad, facilidad de utilización y facilidad de instalación. Si encuentra alguna dificultad con la instalación o utilización de este producto, por favor, póngase en contacto con Phillips directamente para beneficiarse de la garantía Primera elección de Philips. Esta garantía de una año de servicio, le ofrece un recambio del modelo in situ en 48 horas a partir de su llamada durante el primer año a partir de la fecha de compra. Si encuenta algún problema con el monitor en el segundo o tercer año a partir de la fecha de compra, repararemos el monitor tras haber sido enviado al proveedor de servicio a gastos pagados y le será devuelto en cinco días laborables, sin ningún cargo.

Hay disponible una garantía extendida denominada Primera elección de Philips Premium adicional a su garantía Primera elección de Philips. Para obtener una información más detallada, póngase en contacto con su distribuidor Philips.

Antes de ponerse en contacto con Philips, prepare los siguientes detalles para que podamos solucionar su problema rápidamente.

● Número de modelo Philips

- Número de serie Philips
- Fecha de compra (Puede solicitarse una prueba de la fecha de compra)
- Un procesador de entorno PC:
	- ❍ 286/386/486/Pentium Pro/memoria interna
	- ❍ Sistema operativo (Windows, DOS, OS/2, MAC)
	- ❍ ¿Algún programa de Fax/Modem/Internet?
- Otras tarjetas instaladas

Disponer de las siguiente información disponible también ayudará a acelerar el proceso:

- Una prueba de compra indicando: fecha de compra, nombre del establecimiento, número de serie y de modelo del producto.
- La dirección completa a la que debe enviarse el producto de recambio.

#### **La garantía Philips se aplicará suponiendo que el producto se ha utilizado correctamente para el uso destinado.**

#### **La garantía Philips no se aplicará si durante el proceso de reparación se descubre que:**

- La avería notificada está causada por una utilización inapropiada o accidentes
- El monitor no es defectuoso y se encuentra dentro de los límites de funcionamiento especificados
- El monitor ha sufrido modificaciones o reparaciones por personal no autorizado

Si se determina que la reclamación de garantía no es válida, Philips podrá facturar al cliente por todos los gastos de las reparaciones relacionadas, la comprobación y el transporte.

## Sólo a una llamada de distancia

Los centros de asistencia al cliente de Philips se encuentran por todo el mundo. Puede ponerse en contacto con Philips de lunes a viernes de 08.00 - 20.00 en horario centroeuropeo (CET) y en sábados y domingos de 10.00 a 18.00 h CET utilizando uno de los números gratuitos. Haga clic aquí para acceder a la [F1rst Choice Información de Contacto.](#page-79-0) O bien, puede ponerse en contacto con nosostros a través de:

Sitio web: *[http://www.philips.com](http://www.philips.com/)*

# <span id="page-79-0"></span>**F1rst Choice Información de Contacto**

Números de teléfono:

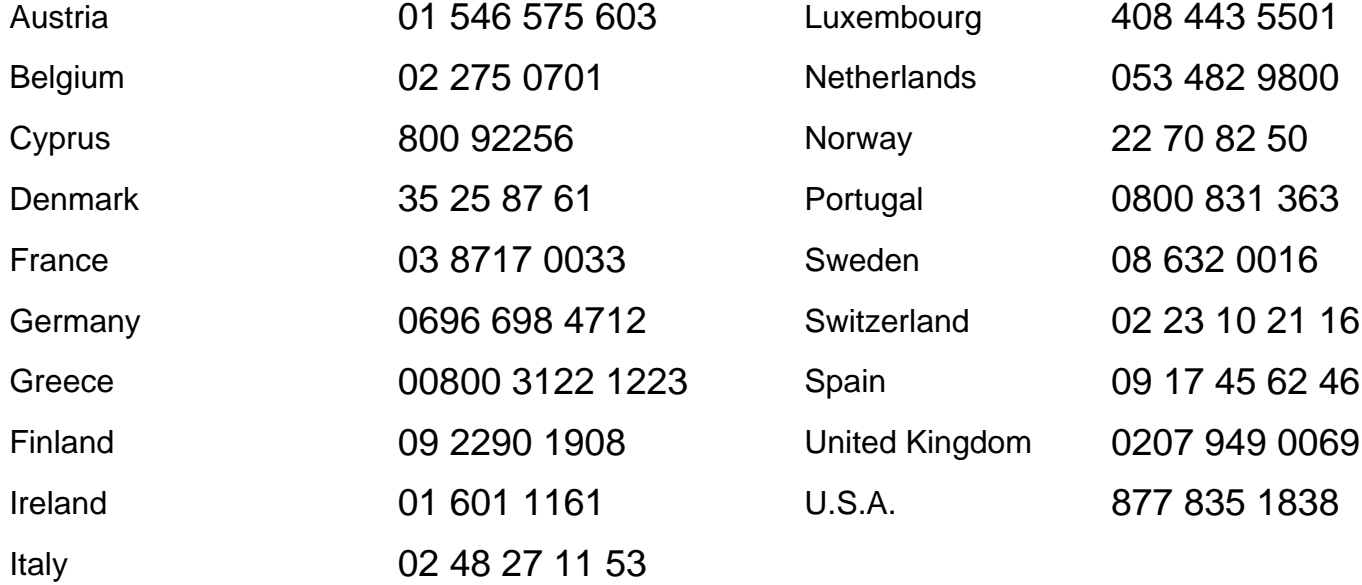

<span id="page-80-0"></span>Antilles • Argentina • Australia• Bangladesh • Brasil • Canada • Chile• China • Colombia • Czech Republic • Dubai • Egypt • Hong Kong • Hungary • [India](#page-85-0) • [Indonesia](#page-85-1) • [Korea](#page-86-0) • [Malaysia](#page-86-1) • [Mexico](#page-82-0) • [Morocco](#page-87-0) • [New Zealand](#page-84-0) • [Pakistan](#page-86-2) • [Paraguay](#page-82-1) • [Peru](#page-82-2) • [Philippines](#page-86-3) • [Poland](#page-80-0) • [Russia](#page-81-0) • [Singapore](#page-87-1) • [South Africa](#page-88-0) • [Taiwan](#page-87-2) • [Thailand](#page-87-3) • [Turkey](#page-81-1) • [Uruguay](#page-82-3) • **[Venezuela](#page-83-0)** 

## Eastern Europe

### CZECH REPUBLIC

Philips Service V Mezihorí 2180 00 Prague Phone: (02)-6831581 Fax : (02)-66310852

## **HUNGARY**

Philips Markaszerviz. Kinizsi U 30-36Budapest 1092 Phone: (01)-2164428 Fax : (01)-2187885

## POLAND

Philips Polska CE UL.Marszalkowska 45/49 00-648 Warszawa Phone: (02)-6286070 Fax : (02)-6288228

## <span id="page-81-0"></span>RUSSIA

Philips Representation Office Ul. Usacheva 35a 119048 Moscow Phone: 095-937 9300 Fax : 095-755 6923

#### <span id="page-81-1"></span>**TURKEY**

Türk Philips Ticaret A.S. Talatpasa Caddesi No 5. 80640-Gültepe/Istanbul Phone: (0800)-211 40 36 Fax : (0212)-281 1809

## Latin America

#### ANTILLES

Philips Antillana N.V. Kaminda A.J.E. Kusters 4 Zeelandia, P.O. box 3523-3051 Willemstad, Curacao Phone: (09)-4612799 Fax : (09)-4612772

#### ARGENTINA

Philips Antillana N.V. Vedia 3892 Capital Federal CP: 1430 Buenos Aires Phone: (011)-4544 2047

#### **BRASIL**

Philips da Amazônia Ind. Elet. Ltda. Av. Luis Carlos Berrini, 1400 - Sao Paulo -SP Phone: 0800-701-0203

## **CHILE**

Philips Chilena S.A. Avenida Santa Maria 0760 P.O. box 2687Santiago de Chile Phone: (02)-730 2000 Fax : (02)-777 6730

#### **COLOMBIA**

Industrias Philips de Colombia S.A.-Division de Servicio CARRERA 15 Nr. 104-33 Bogota, Colombia Phone:(01)-8000 111001 (toll free) Fax : (01)-619-4300/619-4104

#### <span id="page-82-0"></span>**MEXICO**

Consumer Information Centre Norte 45 No.669 Col. Industrial Vallejo C.P.02300, -Mexico, D.F. Phone: (05)-3687788 / 9180050462 Fax : (05)-7284272

### <span id="page-82-1"></span>PARAGUAY

Philips del Paraguay S.A. Avenida Artigas 1513 Casilla de Correos 605 Asuncion Phone: (021)-211666 Fax : (021)-213007

### <span id="page-82-2"></span>**PERU**

<span id="page-82-3"></span>Philips Peruana S.A. Customer Desk Comandante Espinar 719 Casilla 1841 Limab18 Phone: (01)-2136200 Fax : (01)-2136276

#### URUGUAY

Ind.Philips del Uruguay S.A. Luis Alberto de Herrera 1248 Customer Help Desk 11300 Montevideo Phone: (02)-6281111 Fax : (02)-6287777

#### <span id="page-83-0"></span>VENEZUELA

Industrias Venezolanas Philips S.A. Apartado Postal 1167 Caracas 1010-A Phone: (02) 2377575 Fax : (02) 2376420

#### Canada

#### **CANADA**

Philips Electronics Ltd. 281 Hillmount Road Markham, Ontario L6C 2S3 Phone: (800) 479-6696

## **Pacific**

#### AUSTRALIA

Philips Consumer Service. Customer Information Centre. 3 Figtree Drive Homebush Bay NSW 2140 Phone: CIC: 1300-363 391 PCE Service: 1300-361 392 (toll free) Fax : +61 2 9947 0063

#### <span id="page-84-0"></span>NEW ZEALAND

Philips New Zealand Ltd. Consumer Help Desk 2 Wagener Place, Mt.Albert P.O. box 1041 Auckland Phone: 0800 477 999 (toll free) Fax : 0800 288 588 (toll free)

## Asia

#### BANGLADESH

Philips Service Centre 100 Kazi Nazrul Islam Avenue Kawran Bazar C/A Dhaka-1215 Phone: (02)-812909 Fax : (02)-813062

#### **CHINA**

BEIJING Beijing Authorized Service Centre. Consumer Information Centre Building 6, West Street Chong Wen Men, Beijing, Jin Bang Co. Led. 100051 BEIJING

GUANGZHOU Philips Authorized Service Centre 801 Dong Feng Road East Guangzhou 510080

SHANGHAI Philips Service Logistic Centre Consumer Information Centre P.O.Box 002-027, Nextage Department Store Puding New District 200002 SHANGHAI

Philips Authorized Service Centre Consumer Information Centre 148 Fu Jian Road M

200001 Shanghai

Phone: 800 820 5128 (toll free) Fax: 21-656 10647

#### HONG KONG

Philips Hong Kong Limited Consumer Information Centre 16/F Hopewell Centre 17 Kennedy Road, WANCHAI Phone: 2619 9663 Fax : 2481 5847

#### <span id="page-85-0"></span>INDIA

Phone: 91-20-712 2048 ext: 2765 Fax: 91-20-712 1558

BOMBAY Philips India Customer Relation Centre Bandbox House 254-D Dr. A Besant Road, Worli Bombay 400 025

**CALCUTTA** Customer Relation Centre 7 justice Chandra Madhab Road Calcutta 700 020

MADRAS Customer Relation Centre 3, Haddows Road Madras 600 006

<span id="page-85-1"></span>NEW DELHI Customer Relation Centre 68, Shivaji Marg New Dehli 110 015

#### **INDONESIA**

Philips Group of Companies in Indonesia Consumer Information Centre Jl.Buncit Raya Kav. 99-100 12510 Jakarta Phone: (021)-794 0040 / 798 4255 ext: 1612 Fax : (021)-794 7511 / 794 7539

#### <span id="page-86-0"></span>**KORFA**

Philips Korea Ltd. Philips House C.P.O. box 3680 260-199, Itaewon-Dong. Yongsan-Ku, Seoul 140-202 Phone:080-600-6600 (Local toll free) Fax : (02)-709-1245

#### <span id="page-86-1"></span>MALAYSIA

Philips Malaysia Sdn. Berhad Service Dept. No.51,sect.13 Jalan University. 46200 Petaling Jaya, Selagor. P.O.box 12163 50768 Kuala Lumpur. Phone: (03)-7950 5501/02 Fax : (03)-7954 8504

#### <span id="page-86-2"></span>PAKISTAN

KARACHI Philips Electrical Ind. of Pakistan Consumer Information Centre F-54, S.I.T.E, P.O.Box 7101 75730 KARACHI

Philips Consumer Service Centre 168-F, Adamjee Road Rawalpindi Cantt

<span id="page-86-3"></span>Phone: (021)-7731927 Fax : (021)-7721167

## PHILIPPINES

Philips Electronics and Lighting Inc. 106 Valero St., Salcedo Village Makati, Metro Manilla. Phone: (02)-888 05 72 Domestic toll free: 1-800-10-PHILIPS or 1-800-10-744 5477 Fax : (02)-888 05 71

#### <span id="page-87-1"></span>**SINGAPORE**

Philips Singapore Private Ltd. Consumer Service Dept. Lorong 1,Toa Payoh., P.O. box 340 Singapore 1231 Phone: 6882 3999 Fax : 6250 8037

#### <span id="page-87-2"></span>TAIWAN

Philips Taiwan Ltd. Consumer Information Centre 26F, 66, Chung-Hsiao W. Road Sec. 1 TAIPEI Phone: 0800-231-099 or (02)-2382-4567 Fax : (02)-2382-3027

#### <span id="page-87-3"></span>THAILAND

Philips Electronics (Thailand) Ltd. Philips Service Centre 209/2 Sanpavut Road, Bangna, Bangkok 10260 Phone : (02)-652 8652 Fax : (02)-614 3531

# <span id="page-87-0"></span>**Africa**

#### **MOROCCO**

Philips Electronique Maroc 304,BD Mohamed V Casablanca Phone: (02)-302992 Fax : (02)-303446

#### <span id="page-88-0"></span>SOUTH AFRICA

South African Philips. S.V. Div. 195 Main R.D. Martindale., Johannesburg P.O.box 58088 Newville 2114 Phone: +27 11 471 5000 Fax : +27 11 471 5020

## Middle East

#### DUBAI

Philips Middle East B.V. Consumer Information Centre P.O.Box 7785 DUBAI Phone: (04)-335 3666 Fax : (04)-335 3999

#### **EGYPT**

Philips Egypt Consumer Information Centre 10, Abdel Rahman El Rafei Mohandessin - Cairo, P.O.Box 242 DOKKI Phone: (02)-3313993 Fax : (02)-3492142